## МИНИСТЕРСТВО НАУКИ И ВЫСШЕГО ОБРАЗОВАНИЯ РОССИЙСКОЙ ФЕДЕРАЦИИ федеральное государственное бюджетное образовательное учреждение высшего образования «Тольяттинский государственный университет»

Институт машиностроения (наименования института полностью)

Кафедра «Промышленная электроника» (наименование)

11.03.04 Электроника и наноэлектроника (код и наименование направления подготовки, специальности)

> Промышленная электроника (направленность (профиль) / специализация)

# **ВЫПУСКНАЯ КВАЛИФИКАЦИОННАЯ РАБОТА (БАКАЛАВРСКАЯ РАБОТА)**

на тему «Робот с управлением жестами»

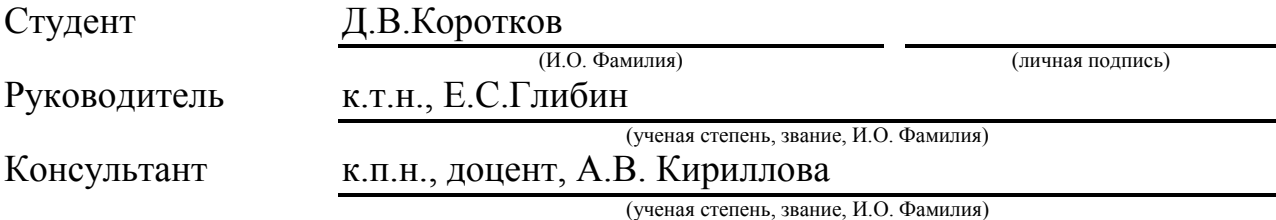

Тольятти 2020

#### МИНИСТЕРСТВО НАУКИ И ВЫСШЕГО ОБРАЗОВАНИЯ РОССИЙСКОЙ ФЕДЕРАЦИИ федеральное государственное бюджетное образовательное учреждение высшего образования «Тольяттинский государственный университет»

Институт машиностроения (наименование института полностью)

Кафедра Промышленная электроника (наименование)

# **ЗАДАНИЕ**

## **на выполнение выпускной квалификационной работы**

Студент *Коротков Даниил Валерьевич, ЭЛб-1601а*

1. Тема *Робот с управлением жестами*

2. Срок сдачи студентом законченной выпускной квалификационной работы 5 июня

3. Исходные данные к выпускной квалификационной работе

Жесты, распознаваемые роботом: положение руки вправо, влево, вперед, назад и горизонтально.

4. Содержание выпускной квалификационной работы (перечень подлежащих разработке

вопросов, разделов)

*Аннотация*

*Введение*

*1. Обзор аналогов управления роботом* 

*2. Выбор комплектующих и их основные характеристики*

*3. Разработка принципиальной схемы*

*4. Разработка движения робота* 

*Заключение*

*Список литературы*

5.Ориентировочный перечень графического и иллюстративного материала

*1. Схема выводов радиочастотных модулей , кодирующего и декодирующего устройства*

*2. Схема принципиальная платы Arduino*

*3. Схема двигателя постоянного тока*

*4. Схема передающей части робота*

*5. Схема приемной части робота*

*6. Схема выводов операционного усилителя ,микросхемы L293D,стабилизатора напряжения* 

6. Консультанты по разделам *Кирилова А.В.*\_\_\_\_\_\_\_\_\_\_\_\_\_\_\_\_\_\_\_\_\_\_\_\_\_\_\_\_\_\_\_\_\_\_

7. Дата выдачи задания «26» января 2020 г.

Руководитель выпускной квалификационной работы

Е.С. Глибин

(И.О. Фамилия)

(подпись)

#### МИНИСТЕРСТВО НАУКИ И ВЫСШЕГО ОБРАЗОВАНИЯ РОССИЙСКОЙ ФЕДЕРАЦИИ федеральное государственное бюджетное образовательное учреждение высшего образования «Тольяттинский государственный университет»

Институт машиностроения (наименование института полностью)

Кафедра Промышленная электроника (наименование)

# **КАЛЕНДАРНЫЙ ПЛАН выполнения бакалаврской работы**

Студент Д.В. Коротков по теме Робот с управлением жестами

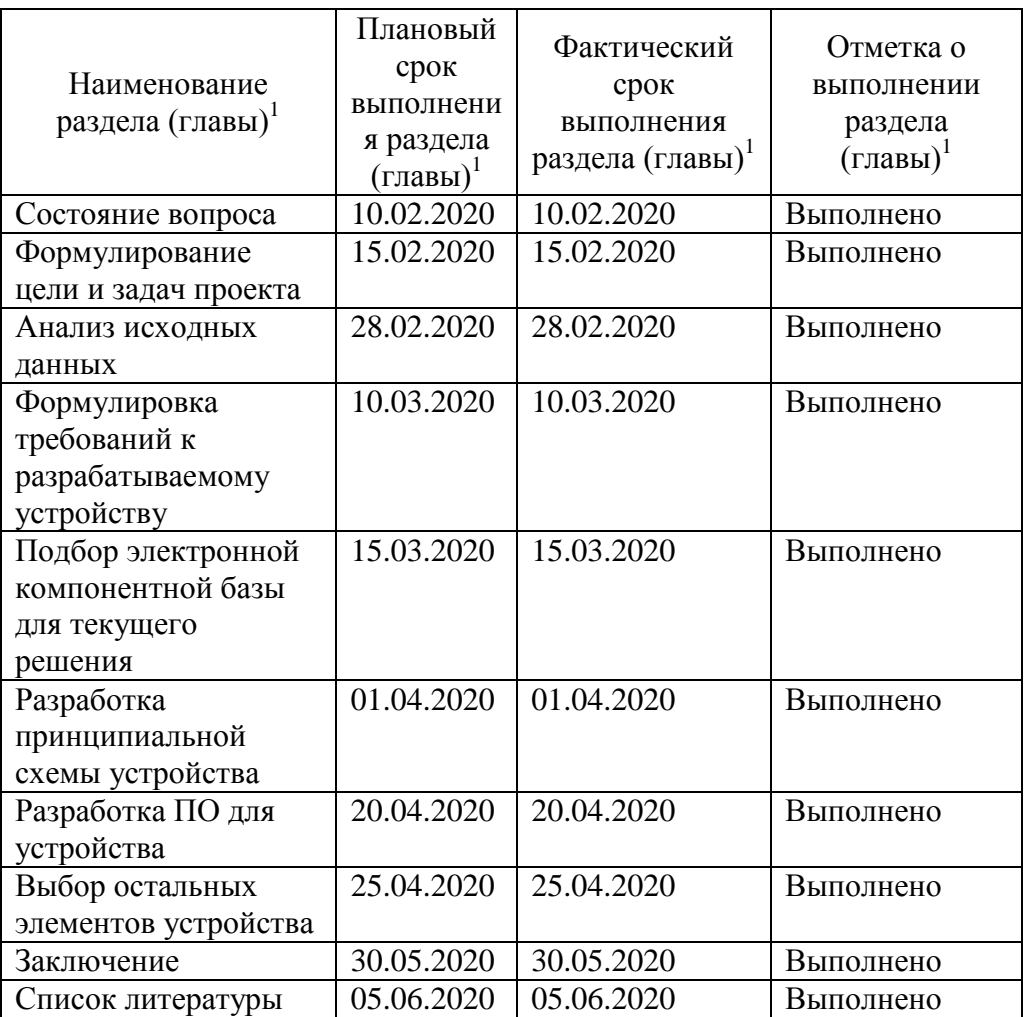

Руководитель бакалаврской работы

Е.С. Глибин (И.О. Фамилия)

(подпись)

#### Аннотация

Объем выпускной квалификационной работы – 40 стр., таблиц – 2, рисунков – 33.

Название моего дипломного проекта «Управление роботом с помощью жестов руки».

Работа состоит из введения, основной части, включающей 4 главы, заключения, таблиц и списка использованной литературы.

В работе освещены все неотъемлемые составляющие исследования: актуальность темы, возможные варианты исполнения подобных устройств, оптимальная компонентная база, разработка программного и аппаратного обеспечения.

Объектом дипломного проекта - робот – машинка, управляемый жестами руки, а не рулем или джойстиком. На руке размещается устройство, состоящее из акселерометра, радиочастотного передатчика и кодирующего устройства.

Устройство передает команды роботу через кодер для движения в разных направлениях, в зависимости от положения руки.

Робот функционирует на основе платы Arduino, принимающей информацию с декодера. Управление двигателями постоянного тока осуществляется с помощью драйвера L293D. Для питания драйвера используется батарейка 9 В.

Целью данного дипломного проекта является разработка устройства, описанного выше, с применением знаний в области инженерии, проектирования электронных схем и программирования, полученных при освоении учебной программы бакалавриата по специальности «Электроника и наноэлектроника»

Цель работы была достигнута, и ее результатом стало создание устройства, обладающего необходимым функционалом и удобством в использовании.

3

#### Abstract

The volume of graduate qualified work is  $- p.40$ , tables  $- 2$ , figures  $- 33$ .

The title of my diploma project is "Managing a robot using hand gestures".

 The work consists of introduction, the main part which includes 8 chapters, conclusion, tables and list of references.

 The work highlights all the essential components of the study: the relevance of the topic, possible options for the implementation of such devices, the optimal component base, the development of software and hardware.

 The object of the graduation project is a robot – a toy car controlled by hand gestures, rather than a rudder or joystick.

The device consisting of an accelerometer, a radio frequency transmitter and an encoder is placed on hand. The device transmits commands to the robot through the encoder for movement in different directions depending on the position of the hand.

The robot operates on the basis of the Arduino board, which receives information from the decoder. DC motors are controlled using the L293D driver. A 9 V battery is used to power the driver.

The aim of this diploma project is to develop the device described above, using knowledge in the field of engineering, designing electronic circuits and programming obtained during mastering the bachelor's program in the specialty "Electronics and Nanoelectronics"

The goal was achieved, and its result was the creation of a device with the necessary functionality and ease of use.

# Содержание

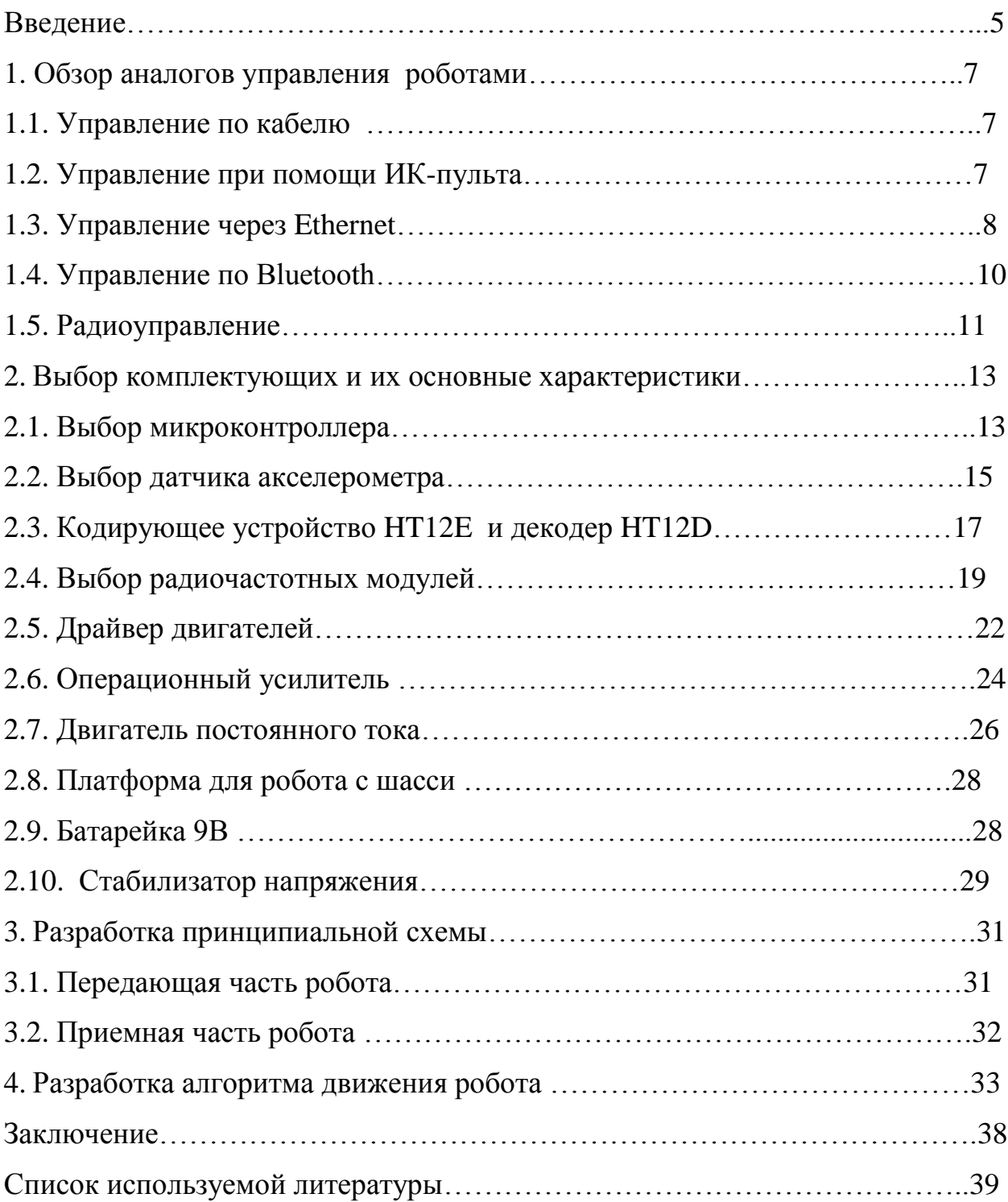

### **Введение**

Управление роботами является сложной задачей. Люди выбирают различные способы для упрощения управления, исходя из потребностей тех или иных задач.

Роботы могут быть автономными и полуавтономными.

Автономные роботы действуют по заданному алгоритму исходя из поступающих данных от различных датчиков. Задачи могут быть как простые (мигание диода, основанного на показаниях одного датчика), так и сложные (посадка космического корабля на землю). Недостатки и сбои робота зависят от программы, для устранения которых нужно исправлять программный код, что не всегда доступно рядовому пользователю.

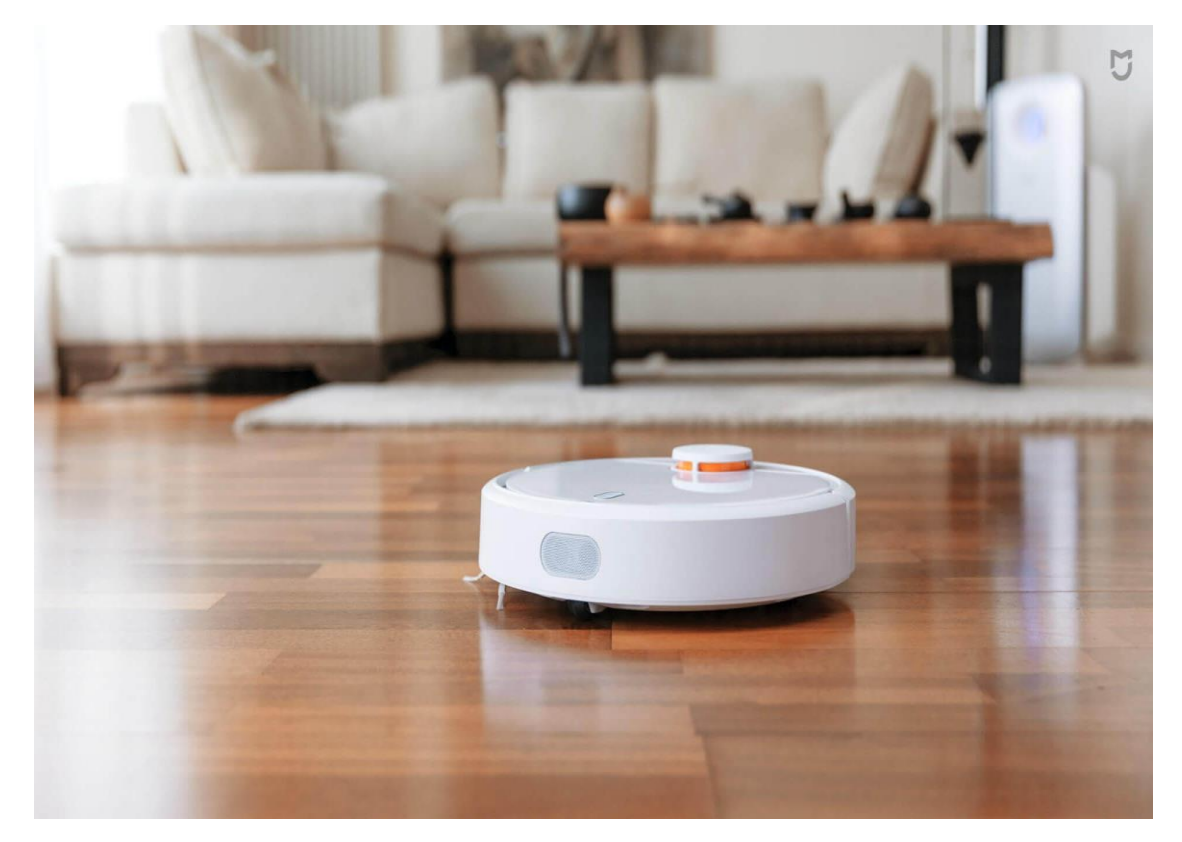

Рисунок 1 – Робот-пылесос

Полуавтономные роботы контролируются как с помощью человека, так и выполняет определенные задачи самостоятельно.

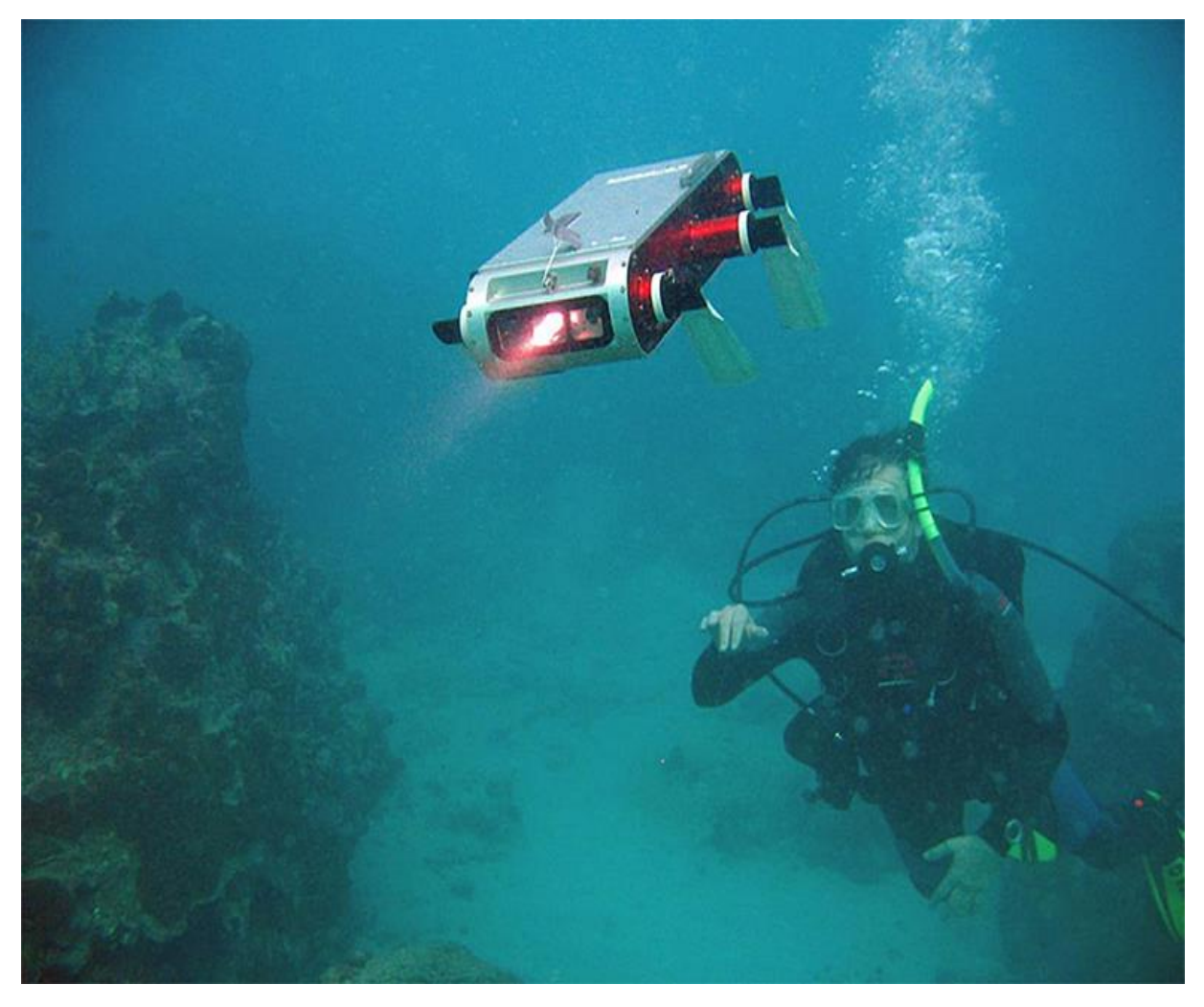

Рисунок 2 – Полуавтономный подводный робот

Один из примеров полуавтономного робота - подводный робот, которым управляет человек. Если теряется связь с пультом управления, то робот переходит в автоматический режим и самостоятельно всплывает на поверхность.

## **1 Обзор аналогов управления роботами**

### **1.1 Управление по кабелю**.

Управление по кабелю – один из самых простых способов управления. Обычно осуществляется с помощью ручного контроллера, джойстика, рычагов и т.д.

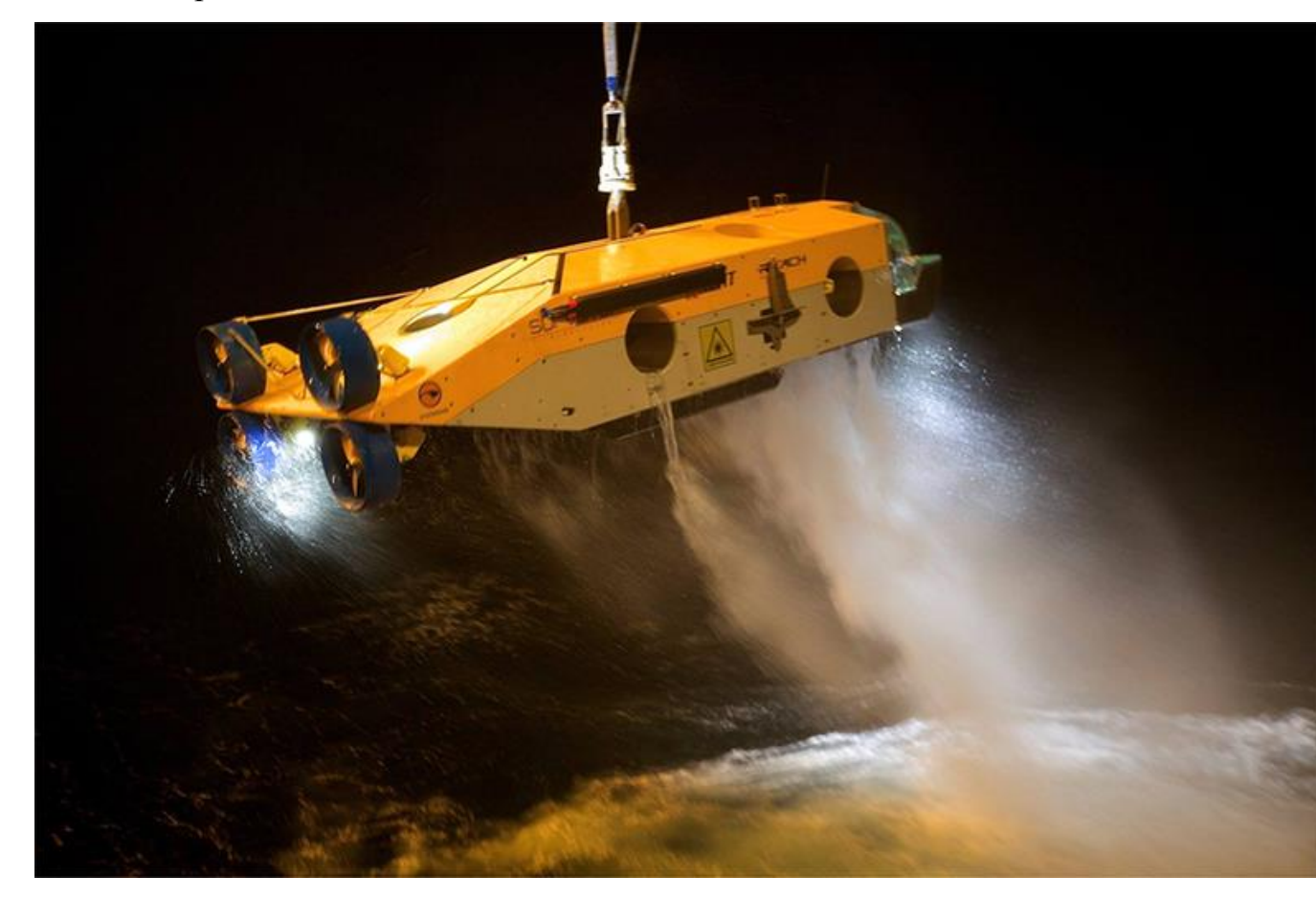

Рисунок 3 – Управление роботом с помощью кабеля

Основное преимущество таких роботов – нет проблем с потерей сигнала, а так же неограниченное время работы, так как он подключается непосредственно к сети.

## **1.2 Управление при помощи ИК-пульта.**

Инфракрасные пульты дистанционного управления исключают использование кабеля, соединяющие оператора с роботом, отправляя команды инфракрасному приемнику. Микроконтроллер получает и интерпретирует полученные сигналы ,контролируя действия робота.

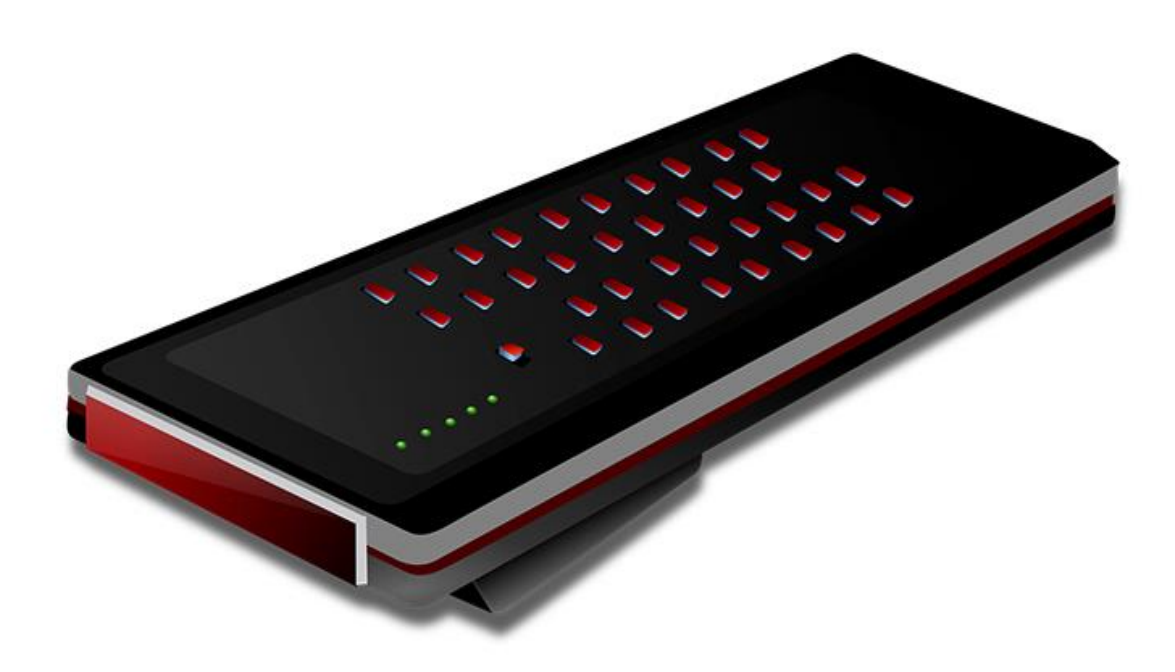

Рисунок 4 – ИК пульт

Недостаток такого управления в том, что требуется прямая видимость инфракрасного передатчика и приемника.

### **1.3 Управление через Ethernet.**

Для управления робот физически подключается к маршрутизатору, через разъем Ethernet. Для мобильных роботов это не практично из-за наличия кабеля. Предпочтительно является беспроводное соединение

( WiFi). При наличии у робота приемопередатчика, может осуществляться проводная и беспроводная комбинация подключения (через интернет поступают данные на приемопередатчик, и затем поступают роботу беспроводным способом).

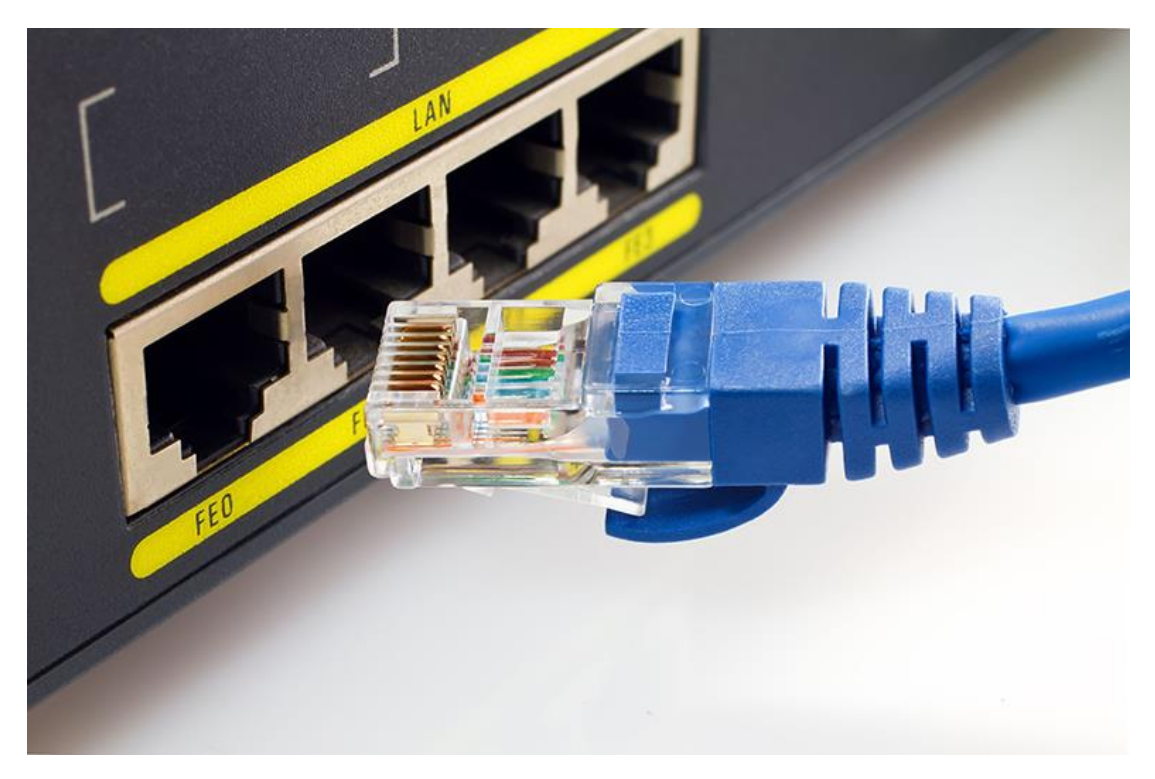

Рисунок 5 – Управление по Ethernet кабелю

Таким способом робота можно контролировать через интернет из любой точки мира. Подключенный робот не требует заряда, т.к. может использоваться РоЕ соединение, которое помимо данных передает устройству электрическую энергию. При использовании данного управления используется более сложное программирование. Могут быть задержки сети.

Часто дополнительной опцией для роботов является управление по WiFi. Управление роботом по беспроводной сети оператору требуется беспроводной маршрутизатор, подключенный к интернету, а так же блок WiFi на самом роботе.

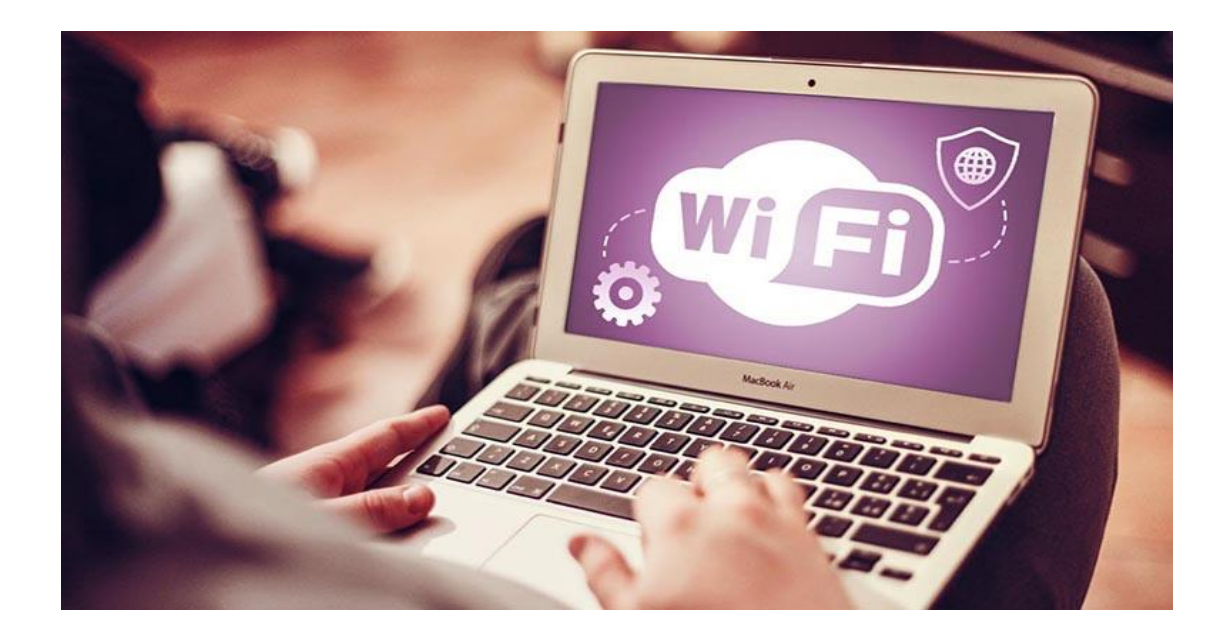

Рисунок 6 – Управление по WiFi

Роботу нужно находиться в пределах диапазона беспроводного маршрутизатора для передачи данных, что ограничивает применение данного способа управления .

# **1.4 Управление по Bluetooth.**

Bluetooth - радиосигнал, который передается по определенным протоколам для получения и отправки данных .

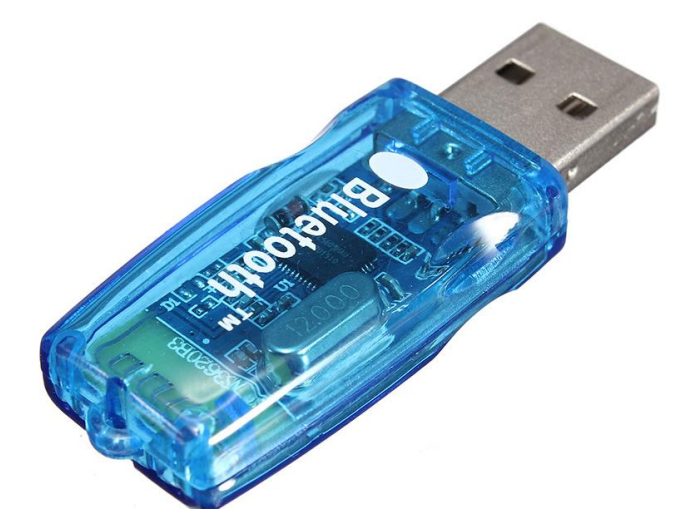

Рисунок 7 – Bluetooth адаптер

Преимущество использования робота с поддержкой Bluetooth позволяет оператору управлять устройством с помощью смартфонов, ноутбуков и подобной техники.

Из недостатков это ограниченное расстояние сигнала - 10 метров (без препятствий).

## **1.5 Радиоуправление.**

Радиоуправление не требует прямой видимости как у инфракрасных передатчиков и может быть осуществлено на большом расстоянии.

Для управления роботом с помощью радиочастот требуется приемник и передатчик с микроконтроллерами для приема и отправки данных.

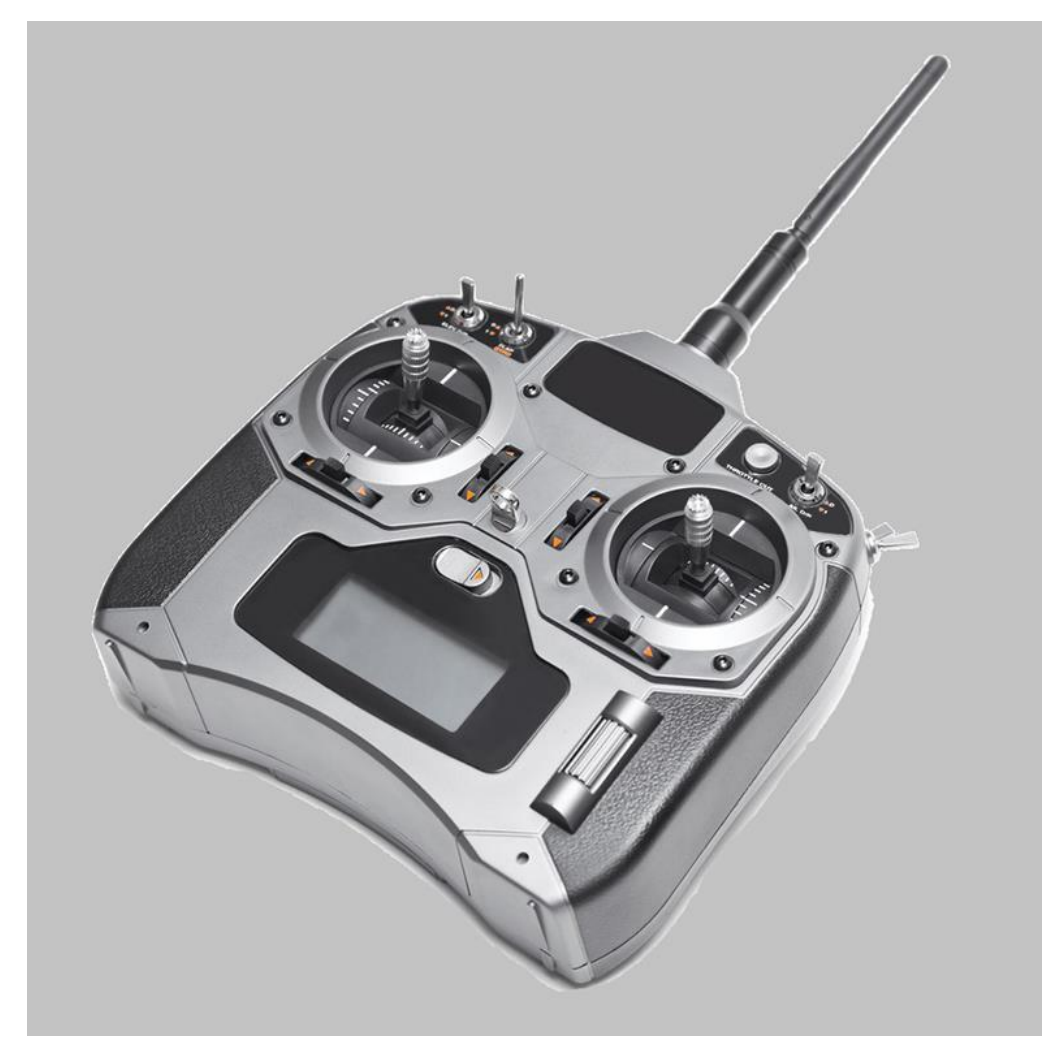

Рисунок 8 –Радиоуправление с помощью пульта-джойстика

С развитием человеческого общества роботы начинают занимать всё большую роль в повседневной жизни многих людей. Автоматизация тех или иных функций таких устройств является важной составляющей их широкого функционала. К ней, относится и разработка новых типов интерфейсов управления. Привычные всем пользователям мыши, клавиатуры джойстики , пульты и различные манипуляторы имеют ряд недостатков и неудобств в использовании .

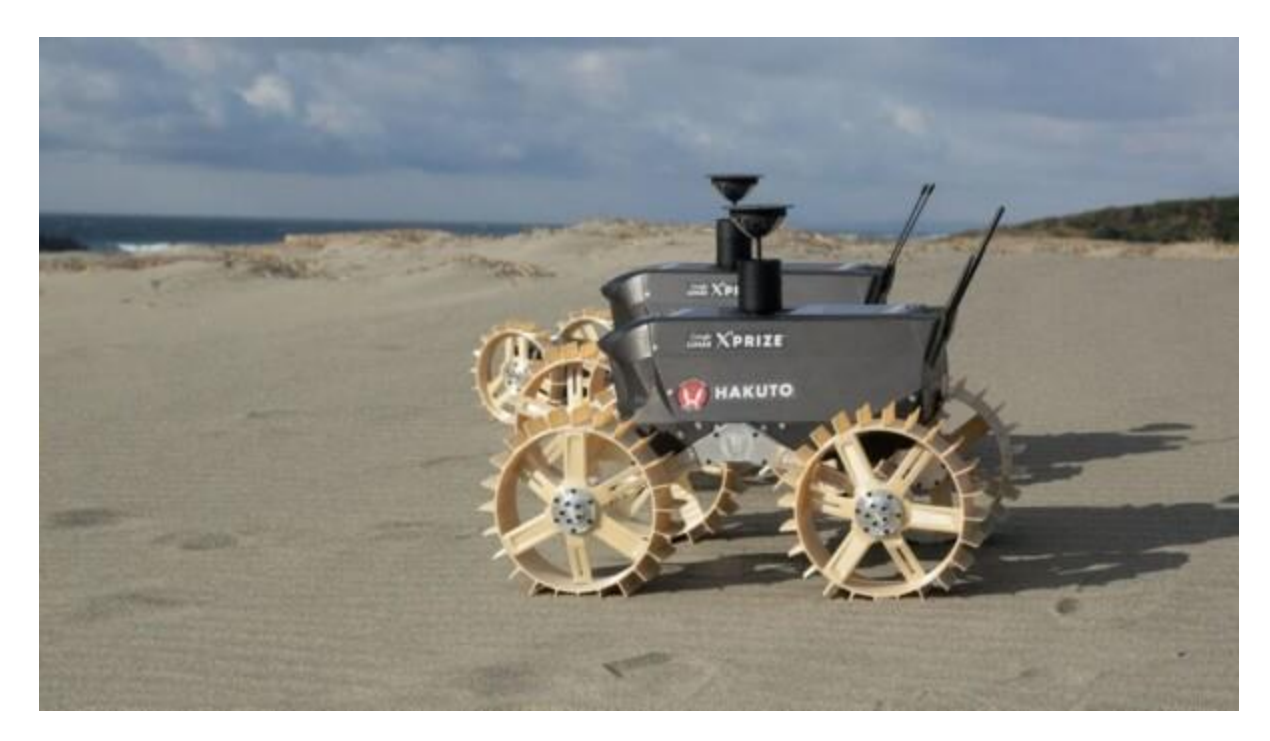

Рисунок 9 – Прототип космического аппарата

Дистанционное управление роботом с помощью жестов руки человека – одно из новых типов интерфейсов управления роботами, которое будет использовано в данной работе.

Данный тип управления роботом применим к людям с ограниченными возможностями, а так же для использования робота-лунохода, где космонавту – оператору будет затруднено использование пульта или джойстика для управления в открытом космосе.

# **2 Выбор комплектующих и их основные характеристики:**

# **2.4 Выбор микроконтроллера.**

Для данного проекта лучше всего подойдет [Arduino Uno](https://amperka.ru/product/arduino-uno?utm_source=man&utm_campaign=arduino-uno&utm_medium=wiki) - плата, на базе микроконтроллера АТmega328Р.

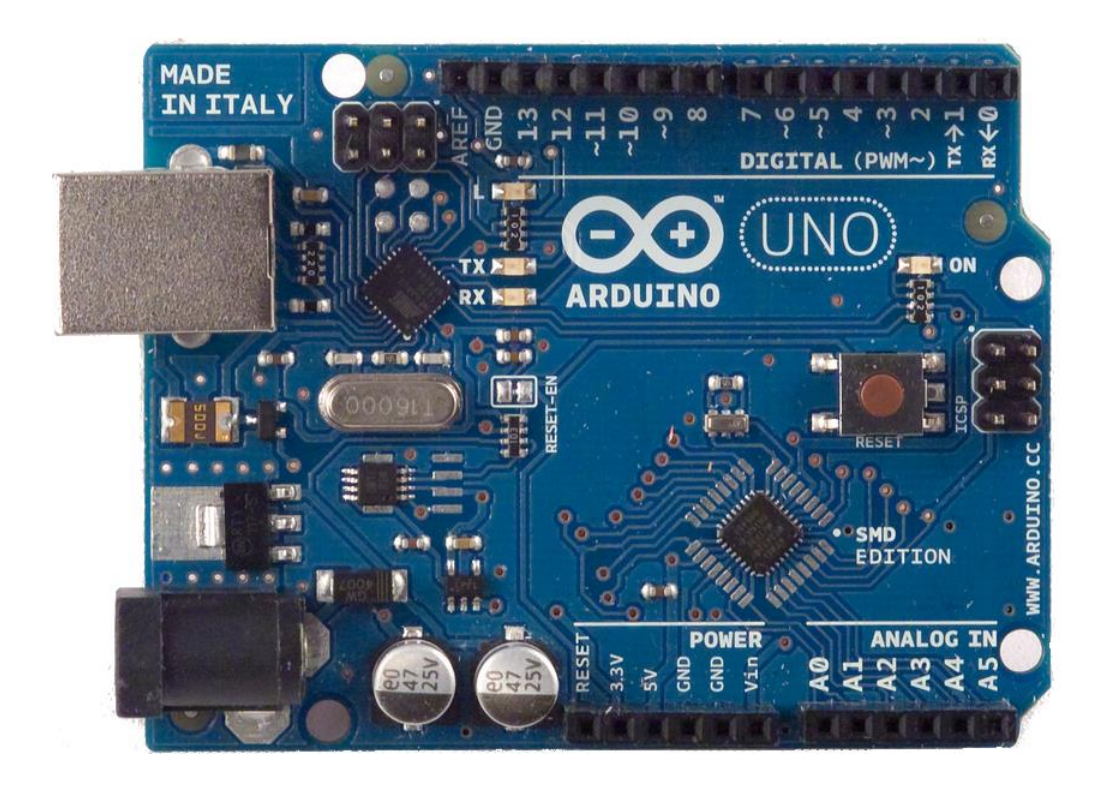

Рисунок 10 – Плата Arduino UNO

Характеристика Arduino Uno:

Микроконтроллер: АТmega328Р

Рабочее напряжение: 5В

Частота :16 МГц

Память: 32 КБ

Оперативная память: 2 Кб

Аналоговые входы: 6

Цифровые входы/выходы: 14 (из них 6 можно использовать в качестве ШИМ-выходов)

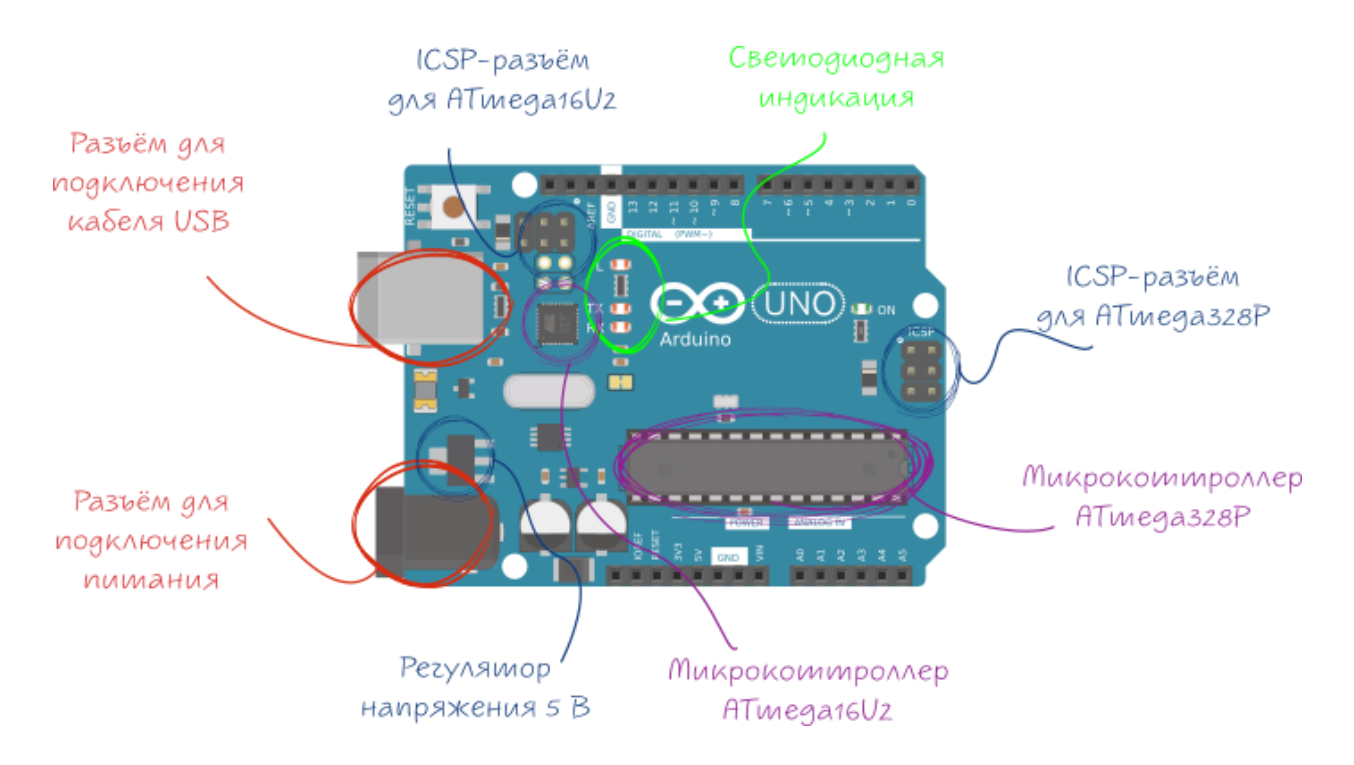

Рисунок 11- Элементы платы Arduino

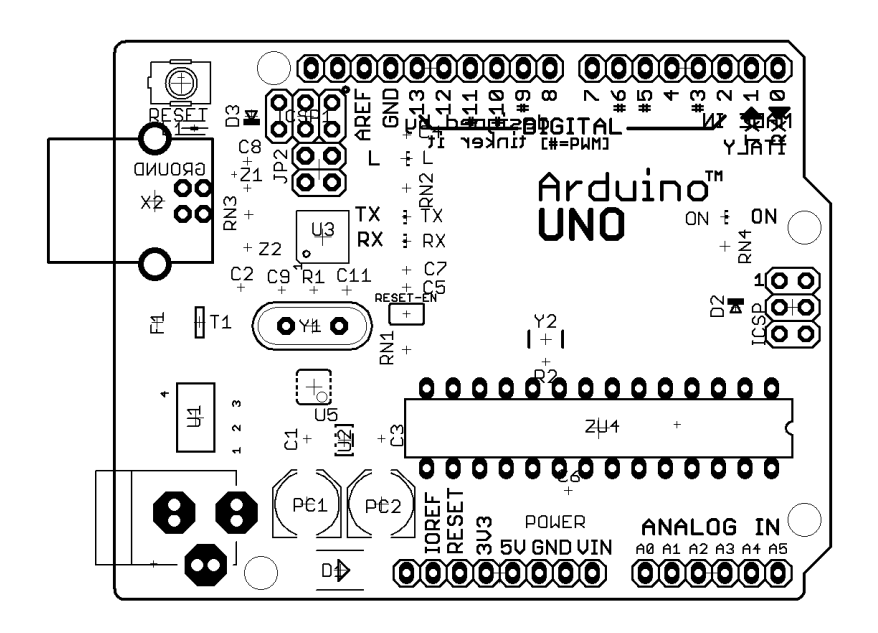

Рисунок 12- Монтажная схема платы Arduino

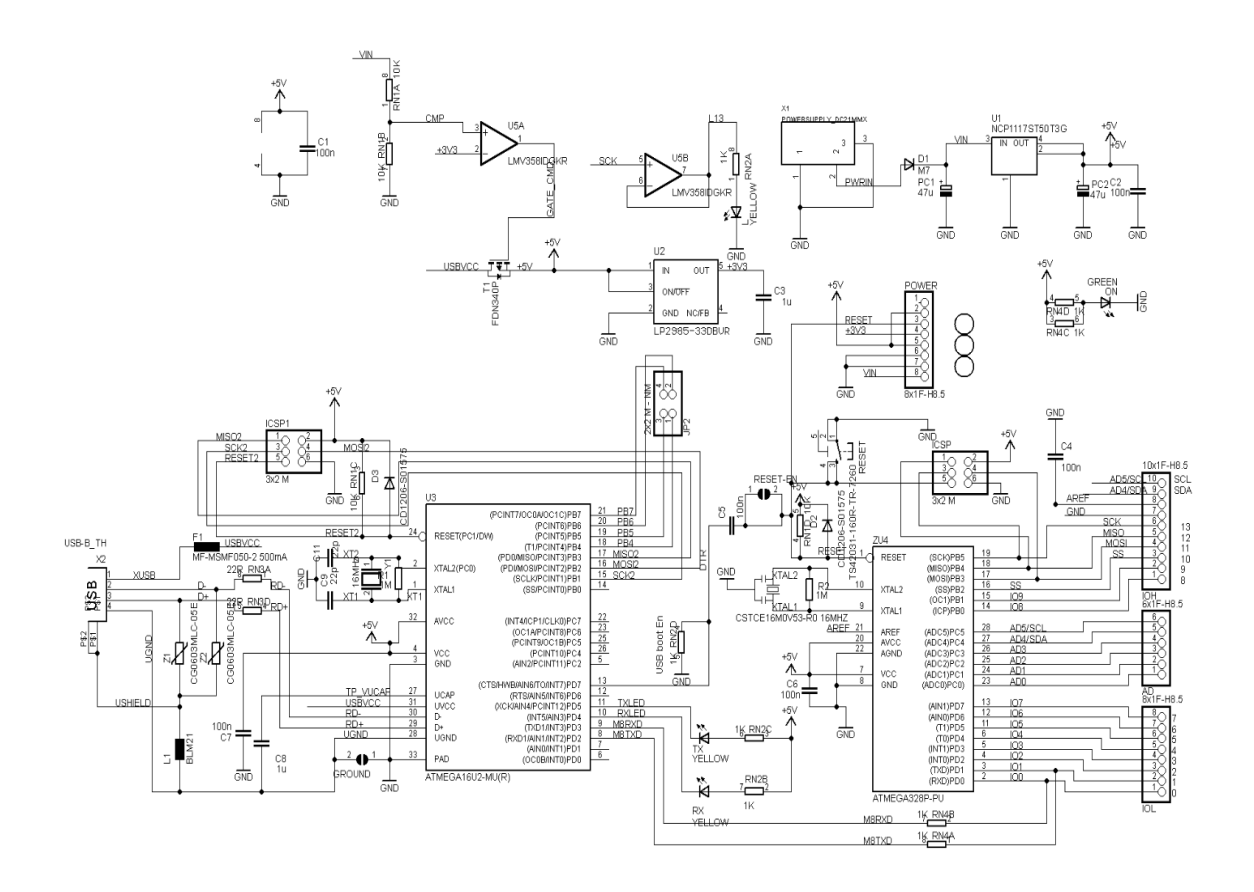

Рисунок 13- Принципиальная схема платы Arduino

÷.

 $rac{3}{RNGC}$  22F

## **2.2 Выбор датчика акселерометра.**

Модуль GY61 (рис. 10) – аналоговый акселерометр на базе микросхемы ADXL335.

Акселерометр один из самых важных компонентов в проекте. Он имеет три оси (рис.11), поэтому будет использоваться для определения вектора ускорения в трёхмерном пространстве.

Необходимое напряжение питания в диапазоне от 3 до 5 В, а макс. значение потребляемого тока равняется 350 мкА

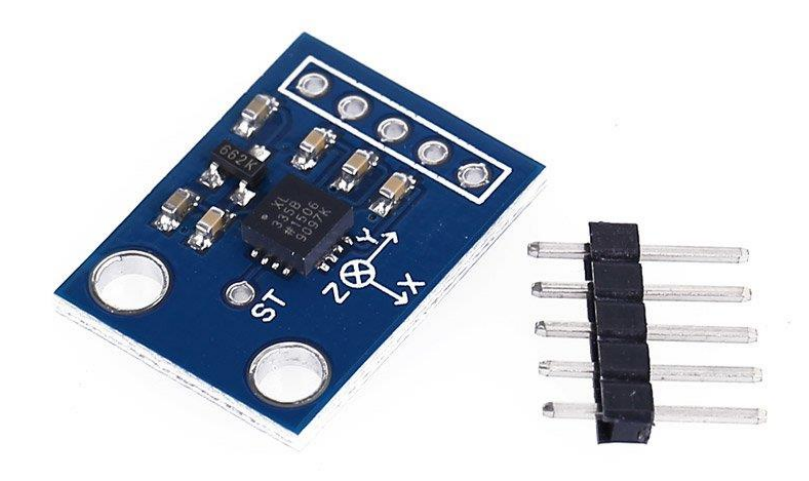

Рисунок 14- Акселерометр ADXL335

Технические характеристики акселерометра: Модуль акселерометра: ADXL335; Потребляемый ток: 350 мкА; Напряжение питания : 3 - 5В; Диапазон измерений в напряжении: 0–3,3 вольт в единицах G: 3g Чувствительность: 300 мВ/g; Температура эксплуатации: -40...+85 °С; Размеры: 20.3 мм х 15.7 мм;

Вес: 5 грамм.

Контакты подключения:

- 1. Vсс– на этот контакт необходимо подать постоянное напряжение 5 B .
- 2. X-OUT аналоговый выход для оси x.
- 3. Y-OUT аналоговый выход для оси y.
- 4. Z-OUT аналоговый выход для оси z.
- 5. GND земля.
- 6. ST этот контакт для установки чувствительности датчика.

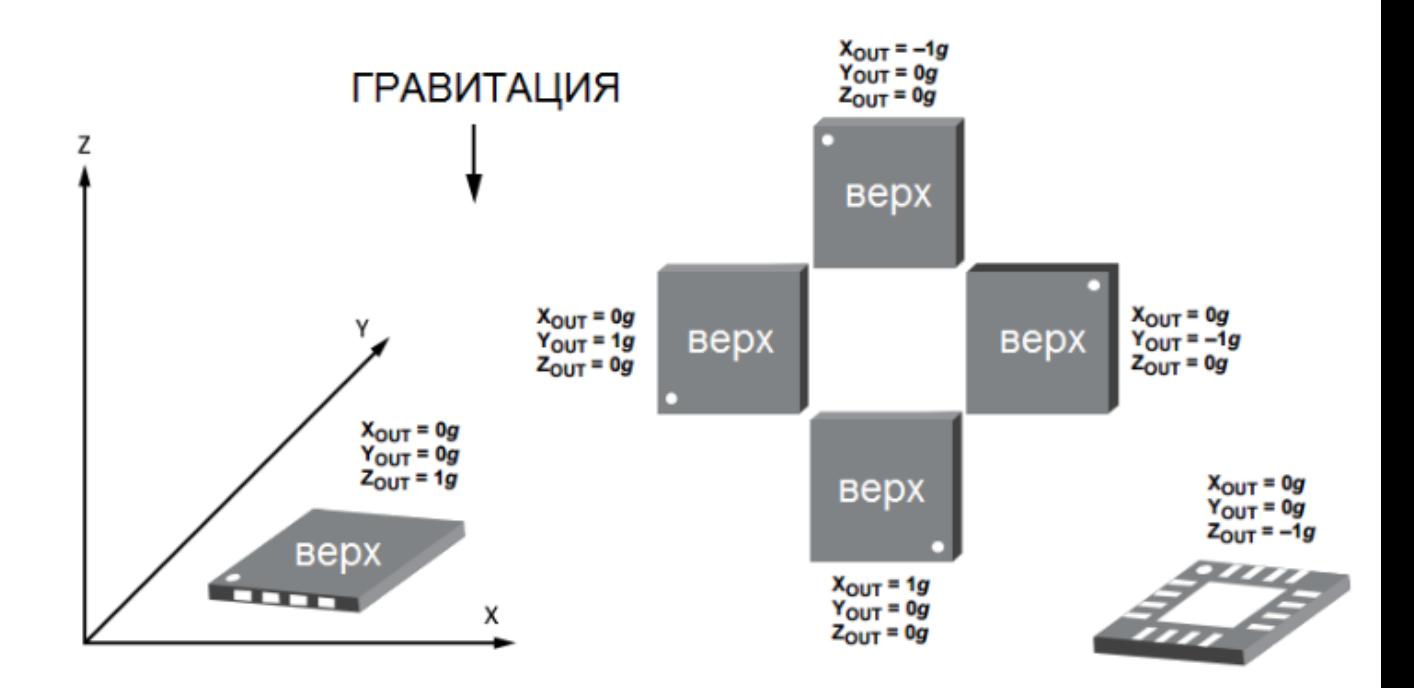

Рисунок 15- Определение вектора ускорения акселерометром

## **2.3 Кодирующее устройство HT12E и декодер HT12D.**

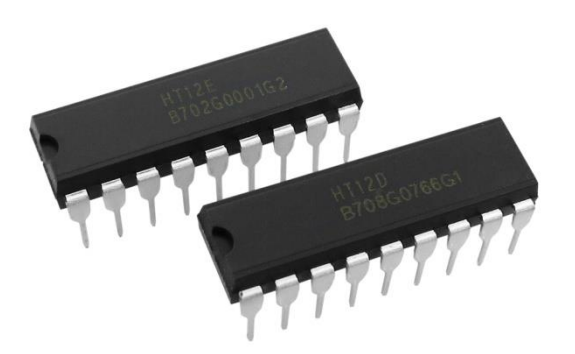

18 Рисунок 16 - HT12D, HT12

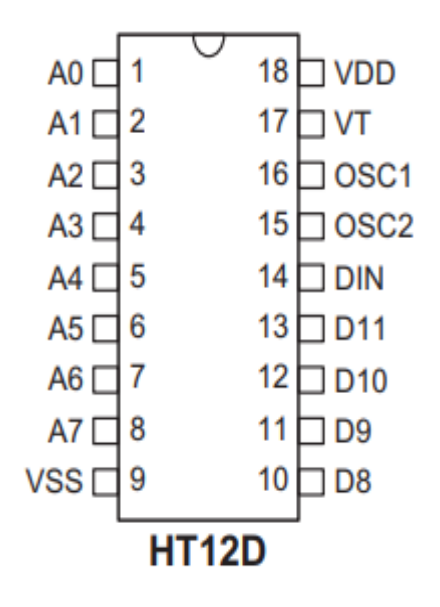

Рисунок 17- Контакты HT12D

Назначение контактов HT12D:

- A0 ~ A7- Входные контакты
- D8~D11 -выходные контакты
- DIN -Последовательный ввод данных
- VT -Допустимая передача
- OSC1 -Входной контакт осциллятора
- OSC2 -Выходной контакт осциллятора
- VSS -Отрицательный источник питания, земля
- VDD -Положительный источник питания

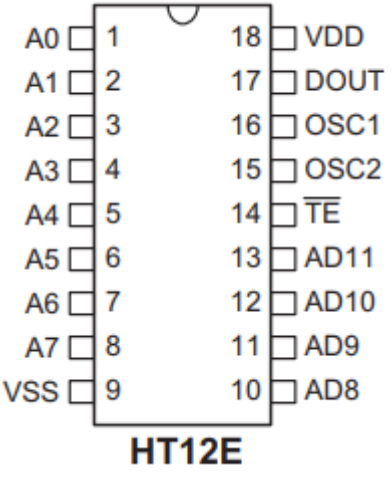

Рисунок 18- Контакты HT12E

Назначение контактов HT12E:

- A0 ~ A7 -Входные контакты
- АD8~АD11-выходные контакты
- DOUT -Выход последовательной передачи данных кодера
- TE -контакт включения передачи
- OSC1- Входной контакт осциллятора
- OSC2 -Выходной контакт осциллятора
- VSS Отрицательный источник питания, земля
- VDD Положительный источник питания

# **2.4 Пара радиочастотных модулей**

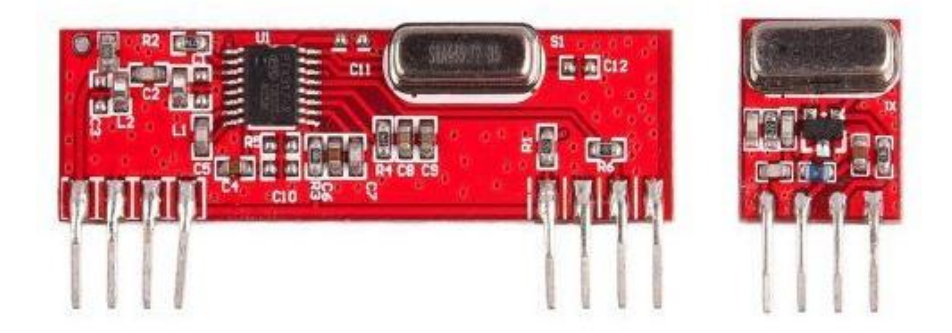

Рисунок 19- Радиочастотные модули 433МГц

Характеристики RF модуля:

- 1. Частота приемника 433 МГц.
- 2. Приемная типичная частота 105Dbm.
- 3. Ток питания приемника 3,5 мА.
- 4. Низкое энергопотребление.
- 5. Приемник рабочее напряжение 5В.
- 6. Диапазон частот передатчика 433,92 МГц.
- 7. Напряжение питания передатчика 3v -6v.
- 8. Выходная мощность передатчика 4 В-12 В
- 9. Дальность действия в открытом пространстве (стандартные условия): 500 метров (с антенной) / 100-200 метров (без антенны)

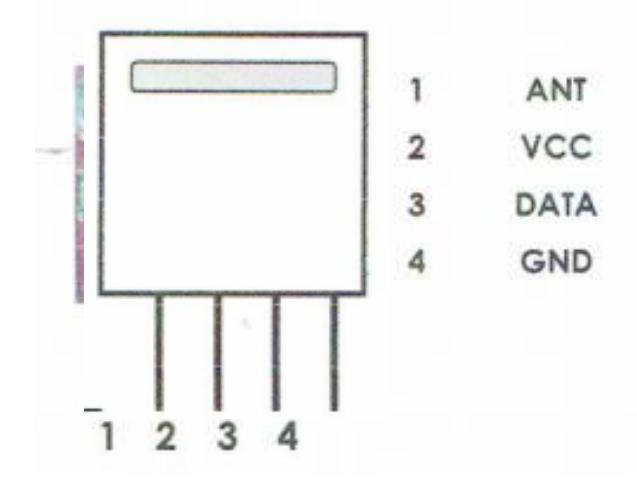

Рисунок 21- Контакты передающего модуля

Назначение контактов передающего модуля:

DATA — принимает цифровые данные для передачи.

VCC и GND — Питание передатчика от 3.5 В до 12 В,

ANT - антенна

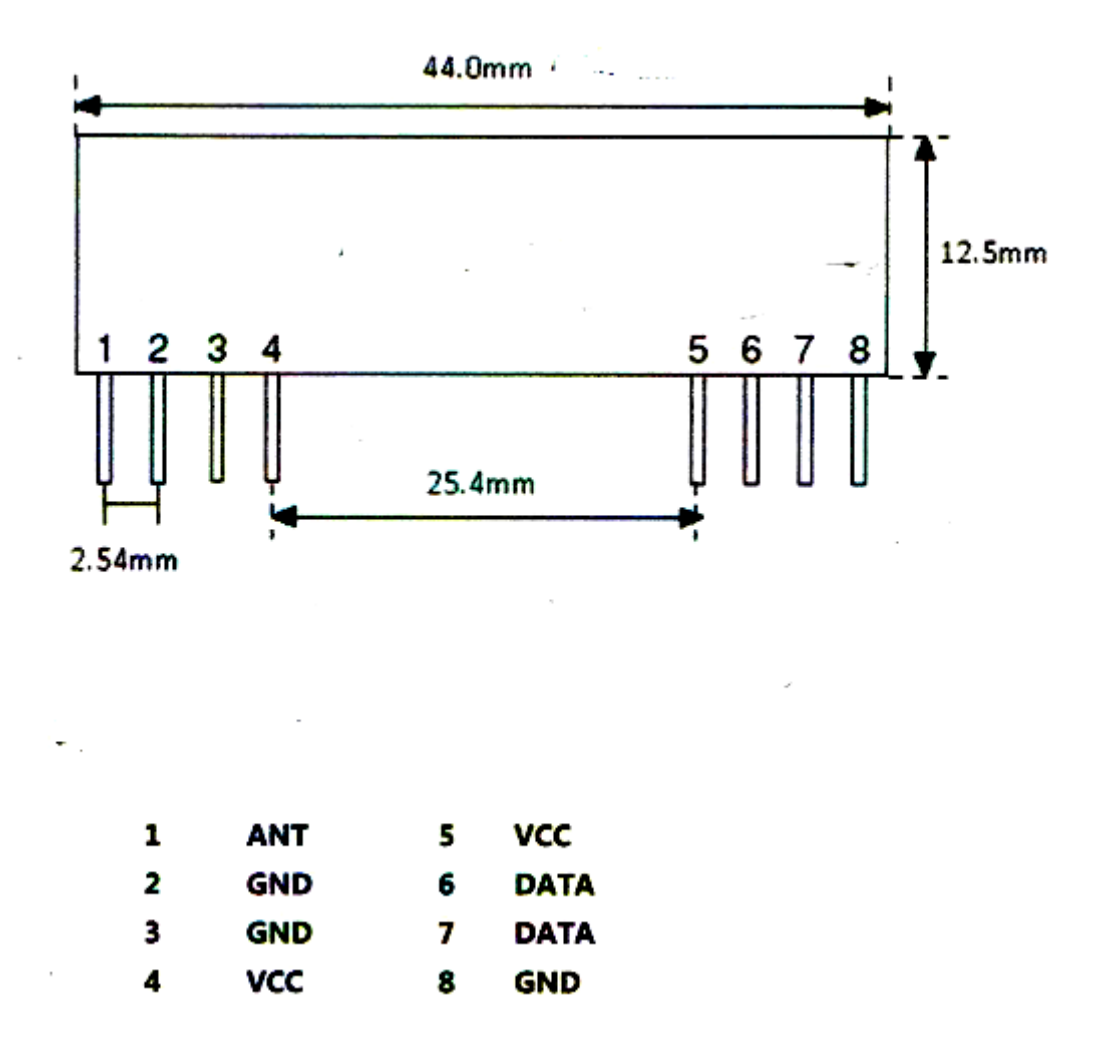

Рисунок 20- Контакты принимающего модуля

Назначение контактов принимающего модуля:

VCC и GND — Питание приемника, 5В.

DATA — вывод полученных цифровых данных

ANT – антенна

# **2.5 Драйвер двигателей L293D**

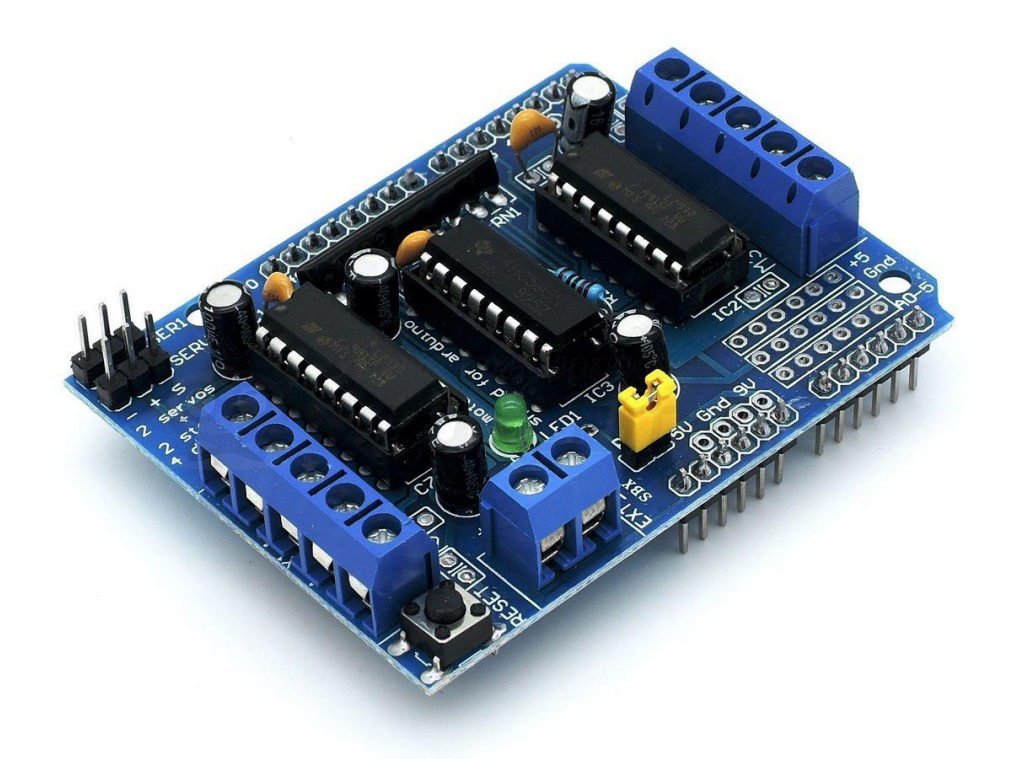

Рисунок 22- Драйвер L293D

Характеристики микросхемы L293D:

Ток нагрузки - 600 мA Напряжение двигателей - 4,5B Напряжение L293D - 5В Макс. ток на выходе - 1,2А Скорость переключений - до 5 кГц

| 1                       | ENABLE1         | <b>VSS</b>      | 16 |
|-------------------------|-----------------|-----------------|----|
| $\overline{2}$          | <b>INPUT1</b>   | <b>INPUT4</b>   | 15 |
| 3                       | OUTPUT1 OUTPUT4 |                 | 14 |
| $\overline{\mathbf{4}}$ | <b>GND</b>      | <b>GND</b>      | 13 |
| 5                       | GND             | <b>GND</b>      | 12 |
| 6                       |                 | OUTPUT2 OUTPUT3 |    |
| 7                       | <b>INPUT2</b>   | <b>INPUT3</b>   | 10 |
| 8                       | VS              | ENABLE2         | 9  |
|                         |                 |                 |    |

Рисунок 23 - Выводы драйвера L293D

Выводы L293D :

1. Vs - питание электродвигателей

2. Vss - питание микросхемы.

3. GND - земля

4. INPUT1 и INPUT2 - Входы управляющие двигателем, подключенным к выходам OUTPUT 1 и OUTPUT 2.

5. INPUT3 , INPUT 4 - Входы управляющие двигателем, подключенным к выходам OUTPUT 3 и OUTPUT 4.

6. ENABLE 1 и ENABLE 2 - Входы, отвечающие за включение 2-х драйверов, в составе микросхемы L293D.

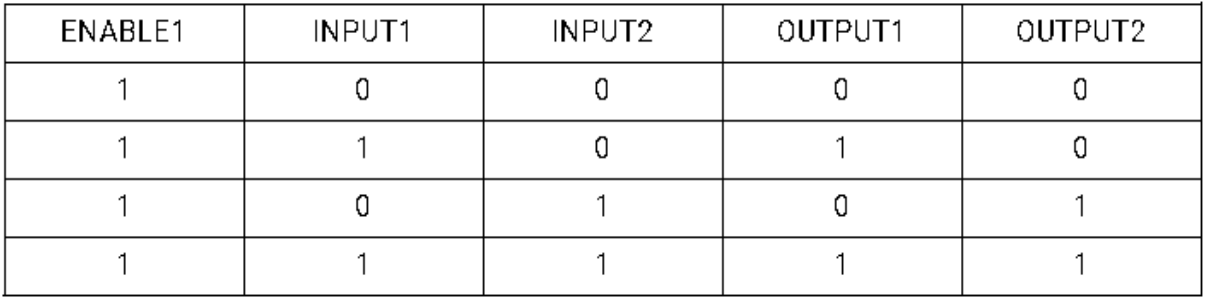

# Таблица 1 - Принцип работы драйвера L293D

Микросхема состоит из драйверов, которые управляют моторами. Два входа для управляющих сигналов, 2 входа для управления скорости вращения моторов. А так же 2 пары выходов для подключения электромоторов.

Драйвер L293D так же нужен для разделения электропитания, как для двигателей, так и для микросхемы, уменьшая помехи, вызванные бросками напряжения при работе моторов.

## **2.6 Операционный усилитель серии LM324**

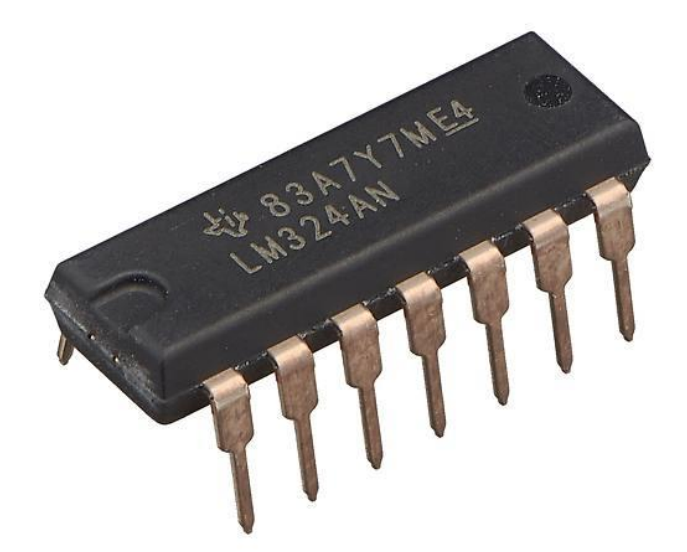

Рисунок 24 – Операционный усилитель LM324

Характеристики усилителя:

- 1. Напряжение питания:
- а) однополярное: 3…32 В
- б) двухполярное: 1,5…16 В
- 2. Коэффициент усиления по напряжению: 100дБ
- 3. Широкий частотный диапазон: 1,3МГц
- 4. Потребляемый ток на усилитель: 375мкА
- 5. Входной ток смещения: 45нА
- 6. Входное напряжение смещения: 2 мВ
- 7. Собственный ток потребления: 700 мкА.

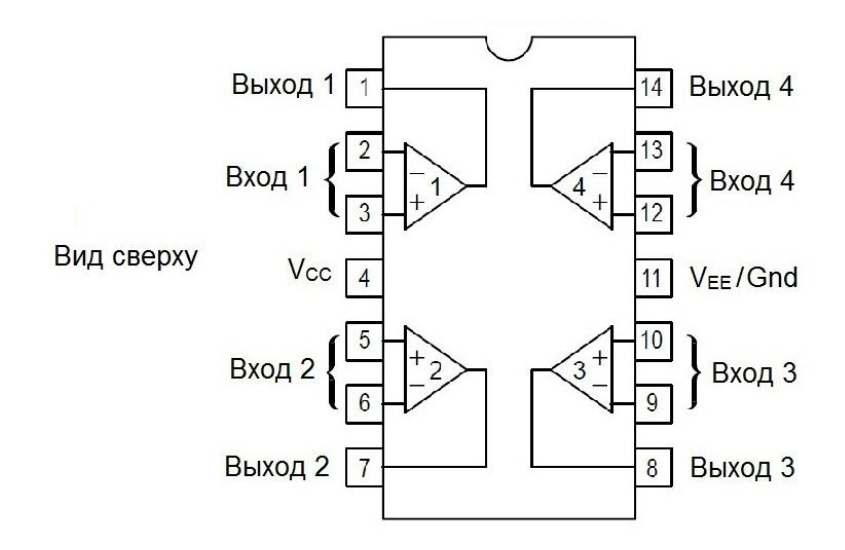

Рисунок 25 – Назначение выводов LM324

# **2.7 Двигатели постоянного тока**

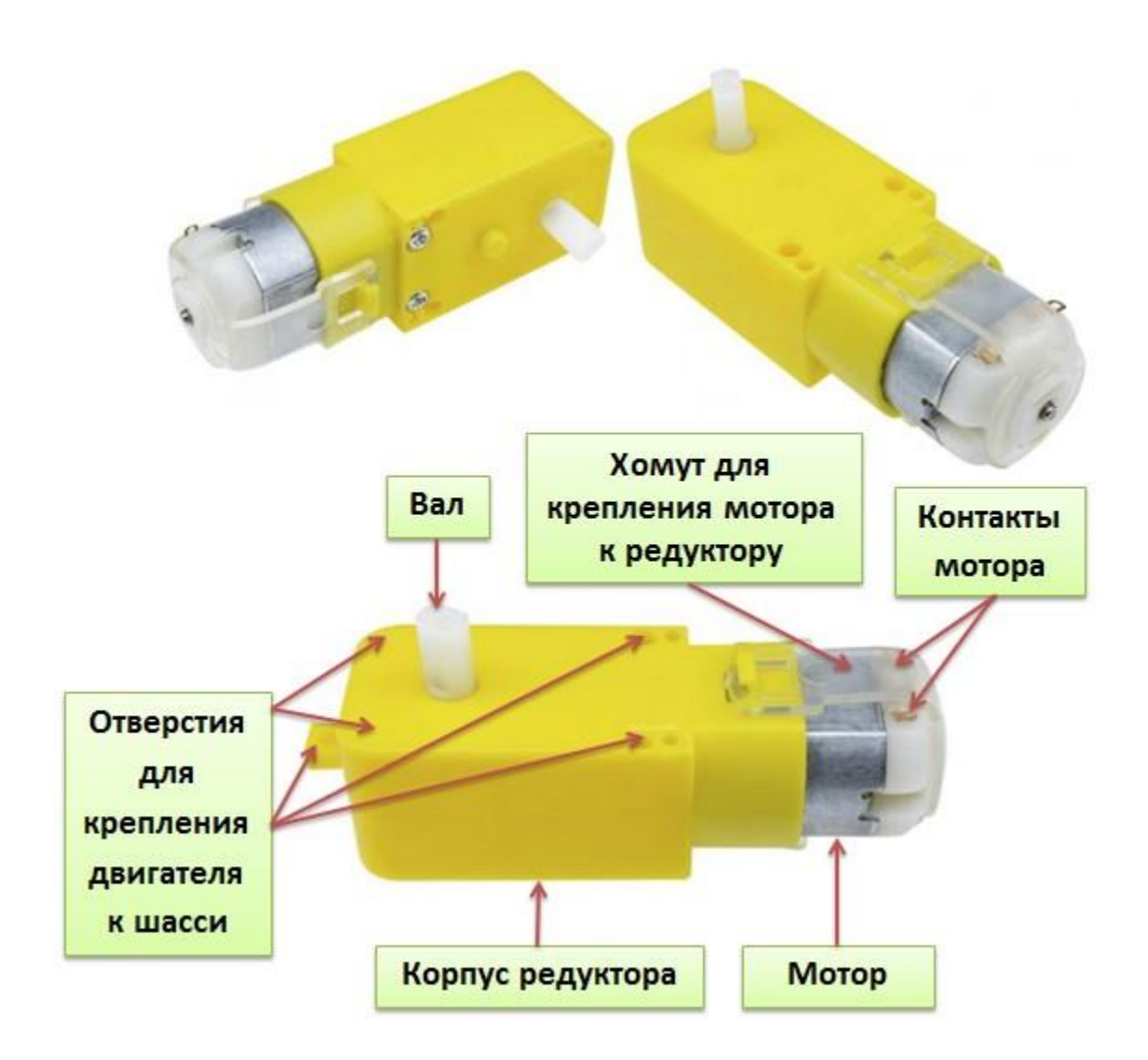

Рисунок 26 - Двигатель постоянного тока

Характеристики:

- 1. Напряжение питания: 3 .. 6 В
- 2. Обороты холост. хода: 200 об/мин
- 3. Ток холост. хода : 120 мА
- 4.Ток при остановленном колесе: 500 мА
- 5.Крутящий момент: 5.5 kg/cm
- 6.Ширина колеса 27 мм
- 7.Диаметр колеса 70 мм
- 8.Вес: 50 г
- 9.Размер: 70 × 27 × 23 мм

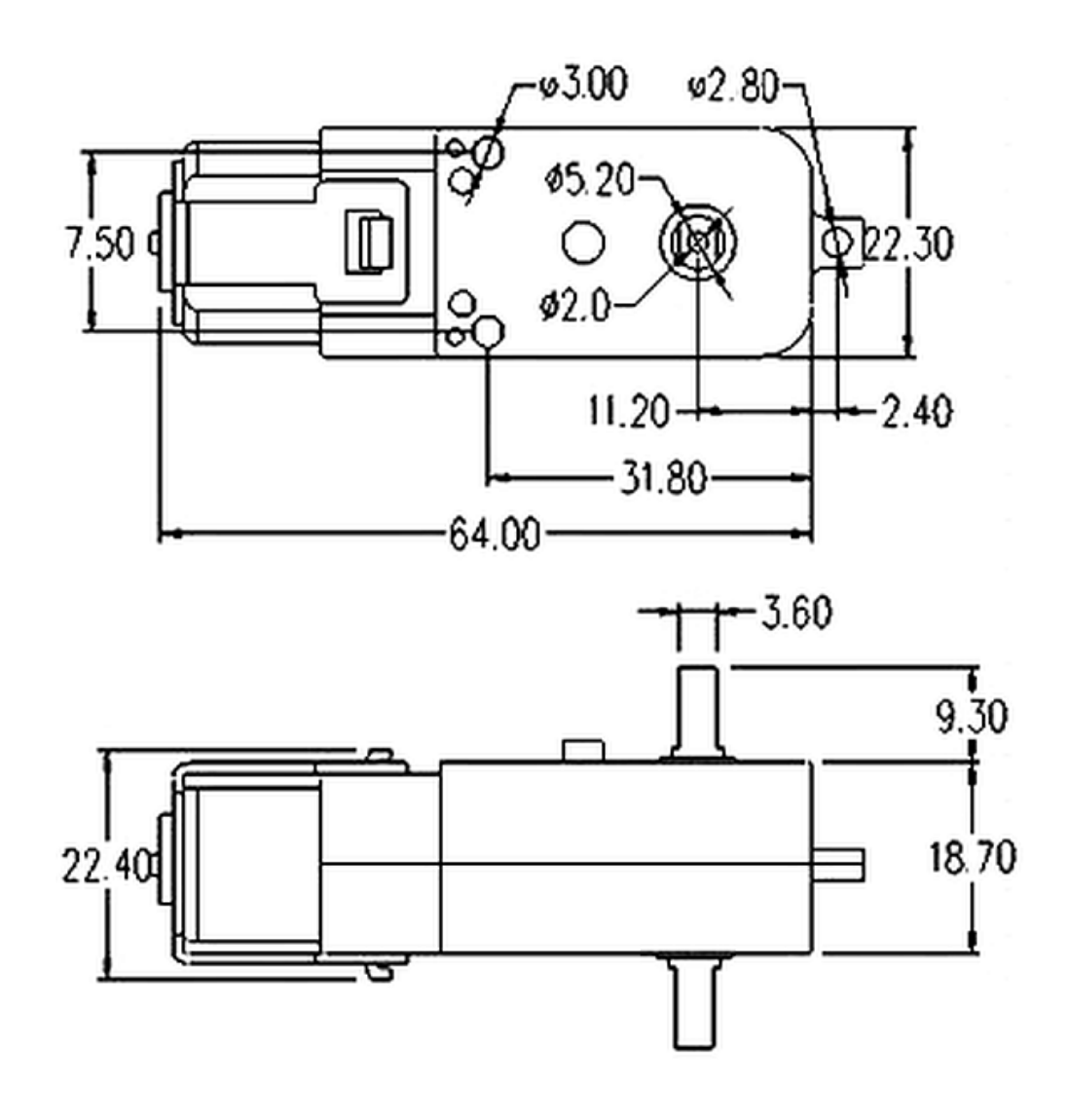

Рисунок 27 - Двигатель постоянного тока

# **2.8 Платформа для робота с колёсами и шасси**

Для робота будет использоваться стандартная модель платформы с колесами и шасси для проектов по Arduino.

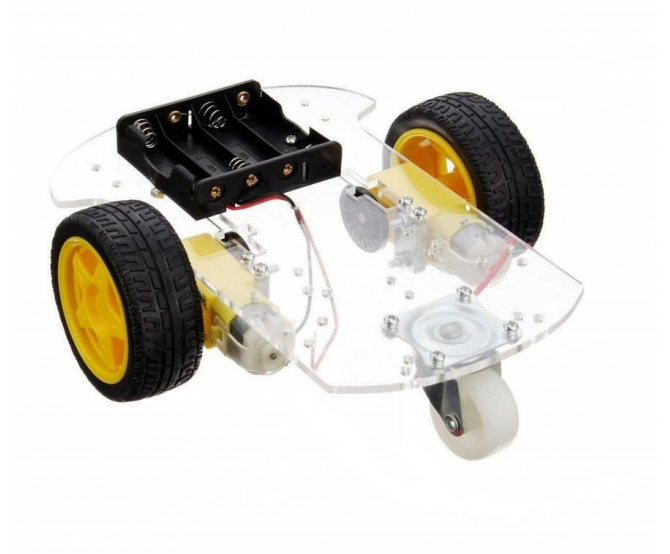

Рисунок 28 - Корпус робота

# **2.9 Элементы питания - батарейки 9В**

Размеры: 48,5 мм × 26,5 мм × 17,5 мм.

Масса обычно около 53 граммов.

Напряжение — 9 В.

Типичная ёмкость щелочной батарейки — 625 мА·ч.

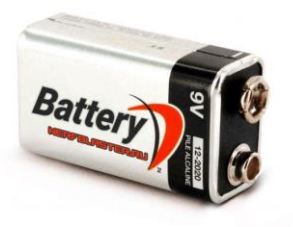

Рисунок 29- Батарейка 9В

# **2.10 Стабилизатор напряжения LM7805**

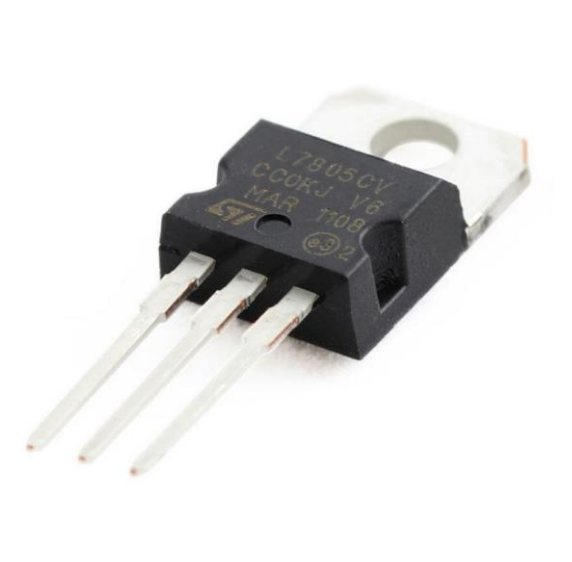

# Рисунок 30- Стабилизатор напряжения LM7805

Характеристики: Выходное напряжение: 5В Ток потребления: 6 мА Диапазон рабочих температур: 0 C ... +140 C Максимальный ток нагрузки: 1.5 A Допустимое входное напряжение: 35В

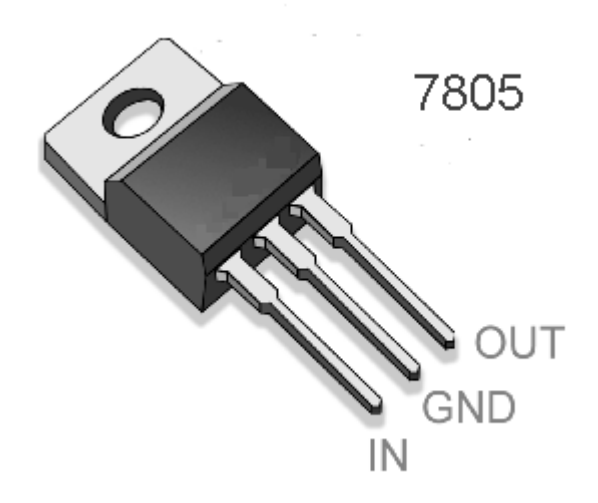

Рисунок 31- Назначение выводов стабилизатора напряжения

OUTPUT– выходное напряжение INPUT– входное напряжение GND – земля.

Для проекта были подобраны самые доступные и дешевые компоненты. Разобраны основные характеристики микросхем, датчиков и остальных деталей, необходимых для разработки робота, управляемого с помощью жестов руки. Не большая стоимость и простота является одной из ключевых факторов в выборе компонентов.

После подборки комплектующих, следует разработка принципиальной схемы для робота-машинки и устройства, которое будет находиться на руке оператора.

#### **3 Разработка принципиальной схемы**

 Проектируемый робот, управляемый с помощью жестов руки, функционально разделен на 2 части – передающая и приемная часть.

#### **3.1 Передающая часть**

Передающая часть(рис. 32), которая будет находиться на руке пользователя, состоит из акселерометра, радиочастотного передатчика, операционного усилителя серии LM324, кодера HT12E и батарейки 9 В.

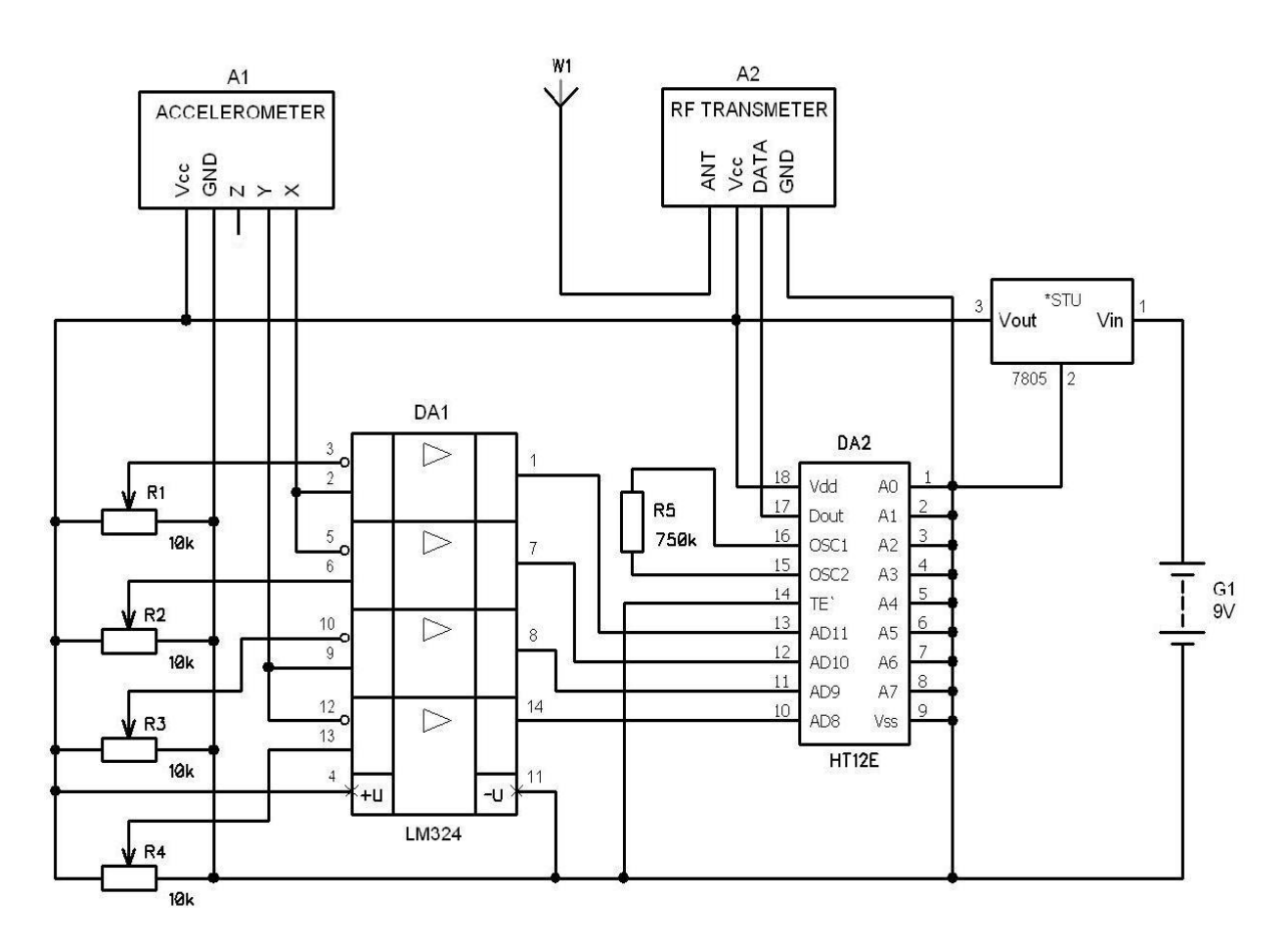

Рисунок 32. Схема передающей части робота

Для конвертации из аналоговых значений акселерометра в цифровые данные будет использоваться 4-х канальный компаратор LM324. После получения на выходе цифрового сигнала будем его подавать на кодер HT12E, чтобы закодировать данные и передать их через высокочастотный передатчик.

#### **3.2 Приемная часть**

На приемной части (рис. 33) с помощью радиочастотного приемника будут поступать данные, которые будем подавать на декодер HT12D для дальнейшего считывания информации платой Arduino UNO.

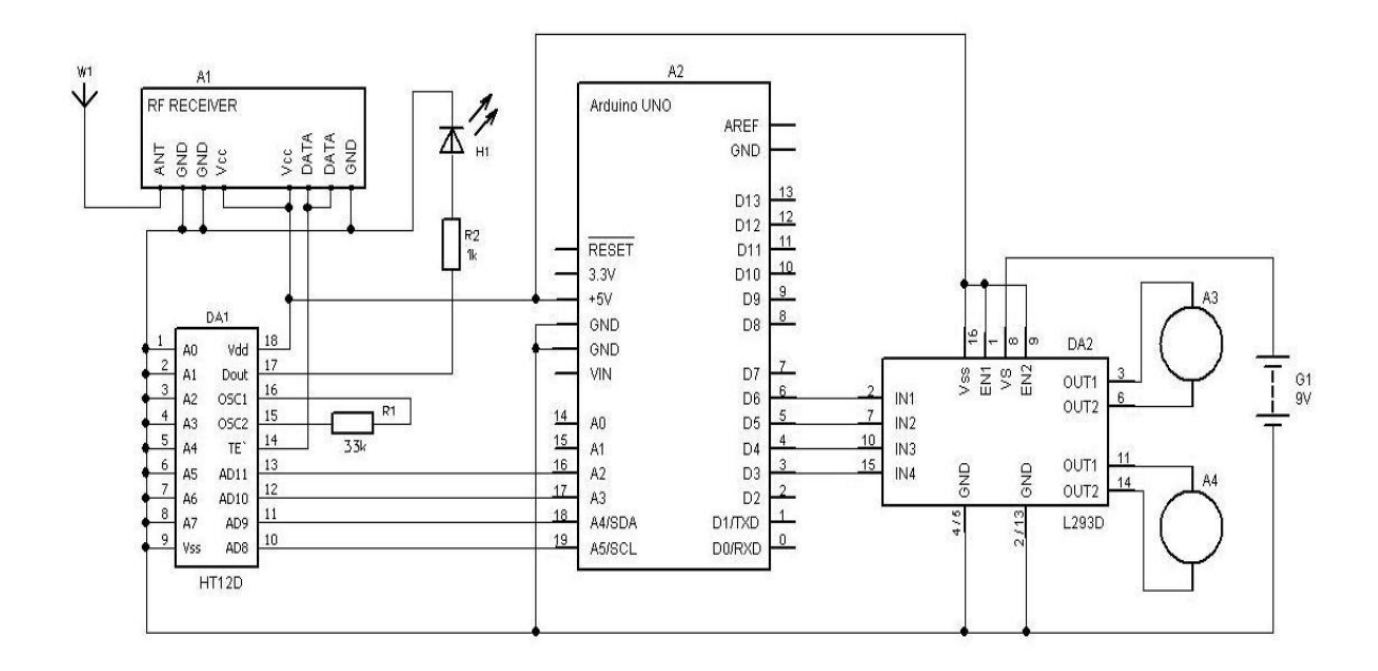

Рисунок 33.Схема приемной части робота

Управление двигателями постоянного тока осуществляется с помощью драйвера L293D, подсоединенный к цифровым контактам Arduino. Для питания приемной части робота используется батарейка 9 В.

В ходе работы были разработаны принципиальные схемы для передающей части - устройства, находящегося на руке пользователя и приемной - робота-машинки с использованием всех подобранных ранее компонентов.

Далее следует разработка кода программы, которая приведет робота в движение, опираясь на действия оператора.

## **4 Разработка алгоритма движения робота**

Инициализация контактов Arduino Uno для приёма данных от декодера HT12D, и для управления двигателями:

#define mot11 3

#define mot12 4

#define mot21 5

#define mot22 6

#define FD 16

#define BD 17

#define LD 18

#define RD 19

Определяем режимы работы контактов на ввод (INPUT) и вывод (OUTPUT) данных:

void setup()

{

pinMode(FD, INPUT);

pinMode(BD, INPUT);

pinMode(LD, INPUT);

pinMode(RD, INPUT);

pinMode(mot11, OUTPUT);

pinMode(mot12, OUTPUT);

pinMode(mot21, OUTPUT);

```
pinMode(mot22, OUTPUT);
```
}

Определяем направления движения машинки относительно наклона руки:

```
void forw()
```
{

```
digitalWrite(mot11, HIGH);
```

```
digitalWrite(mot12, LOW);
```

```
digitalWrite(mot21, HIGH);
```

```
digitalWrite(mot22, LOW);
```

```
}
```

```
void backward()
```

```
{
```

```
digitalWrite(mot11, LOW);
digitalWrite(mot12, HIGH);
digitalWrite(mot21, LOW);
digitalWrite(mot22, HIGH);
}
```

```
void left()
```
{

digitalWrite(mot11, HIGH);

digitalWrite(mot12, LOW);

```
digitalWrite(mot21, LOW);
```

```
digitalWrite(mot22, LOW);
}
void right()
{
digitalWrite(mot11, LOW);
digitalWrite(mot12, LOW);
digitalWrite(mot21, HIGH);
digitalWrite(mot22, LOW);
}
void Stop()
{
digitalWrite(mot11, LOW);
digitalWrite(mot12, LOW);
digitalWrite(mot21, LOW);
digitalWrite(mot22, LOW);
}
```
Считываем данные с входных контактов:

```
int temp1=digitalRead(FD);
```

```
int temp2=digitalRead(BD);
```

```
int temp3=digitalRead(LD);
```

```
int temp4=digitalRead(RD);
```
Выполняем условия с помощью оператора 'IF'

```
if(temp1==1 && temp2==0 && temp3==0 && temp4==0)
```
backward();

else if(temp1==0 && temp2==1 && temp3==0 && temp4==0)

forw();

```
else if(temp1==0 && temp2==0 && temp3==1 && temp4==0)
```
left();

```
else if(temp1==0 && temp2==0 && temp3==0 && temp4==1)
```
right();

else

Stop();

}

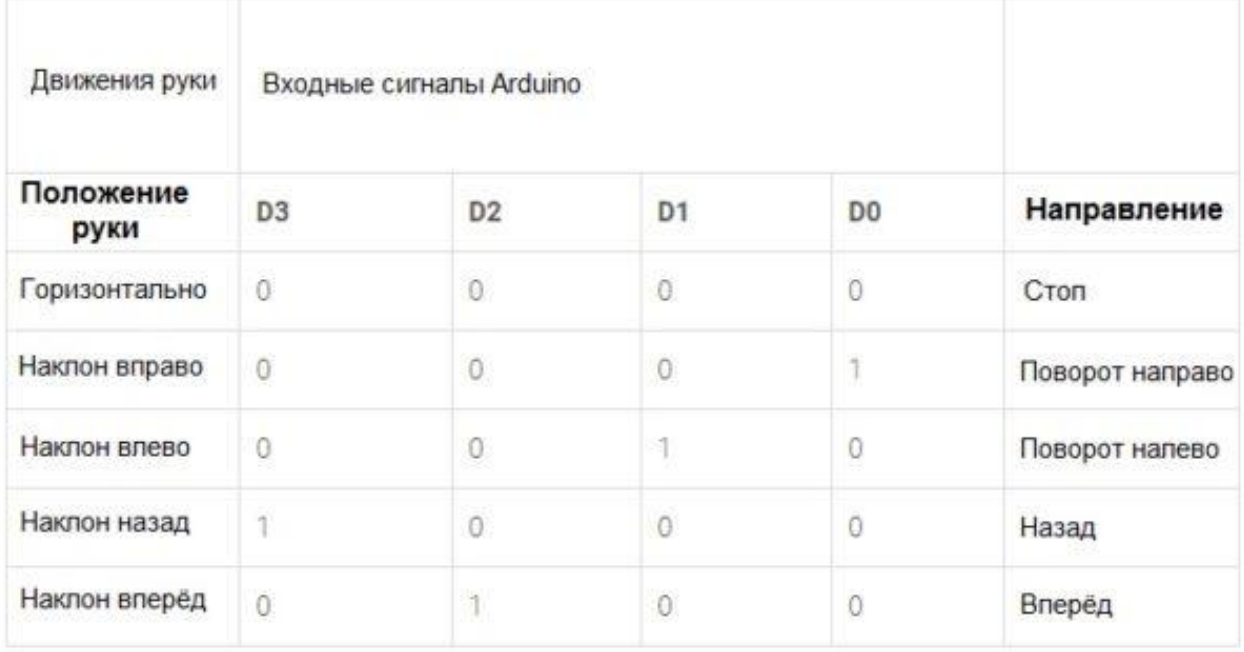

# Таблица 2- Условия для управления роботом

<span id="page-38-0"></span>После разработки алгоритма движения, робот, управляемый с помощью жеста рук будет приводиться в движения относительно положения передатчика на нашей руке. К примеру, при наклоне руки вперед робот будет двигаться прямо до поступления очередной команды с передатчика. Робот может двигаться назад и вперед, поворачивает налево и направо. Для остановки робота нужно удерживать руку с устройством в горизонтальном положении.

#### **Заключение**

В рамках выполнения выпускной квалификационной работы была проведена работа по созданию робота – машинки, управляемого жестами руки. Были рассмотрены аналоги управления роботами, такие как управление с помощью ИК пульта, джойстика, компьютерной мыши и клавиатуры, ручных контроллеров, рычагов, управление с помощью кабеля, сети Ethernet и WiFi, Bluetooth и радиоуправление. Были приведены плюсы и минусы каждого из способа управления, которые повлияли на выбор основных компонентов для проекта. Так же были рассмотрены способы применения робота– машинки, управляемого жестами руки в повседневной и профессиональной деятельности.

Подобраны основные компоненты для робота, такие как микроконтроллер Arduino Uno, акселерометр ADXL335, стабилизатор напряжения, операционный усилитель серии LM324, устройство HT12E и декодер HT12D, драйвер двигателей L293D, радиопередатчик и радиоприемник, корпус и моторы, элементы питания, рассмотрены их основные характеристики.

Разработана электрическая принципиальная схема разрабатываемого изделия, как для передающей части робота, которая крепится к руке оператора, так и для приемной части – робота-машинки. Разработан код программы для управления роботом, разобрано его поэтапное написание.

Движение происходит относительно положения передатчика на руке оператора. Робот может двигаться назад и вперед, поворачивает налево и направо. Для остановки робота оператору нужно удерживать руку с устройством в горизонтальном положении. Дальность сигнала между роботом и оператором может достигать 70-100 метров, в зависимости от количества препятствий, ухудшающих сигнал между радиоприемником и радиопередатчиком.

39

<span id="page-40-0"></span>Список используемой литературы

1. Александров А.А. Электротехнические чертежи и схемы / Александров К.К., Кузьмина Е.Г., 1990.

2. Промышленная электроника: Учебник для вузов / Горбачев Г.Н., Чаплыгин Е.Е.

3. Электронные промышленные устройства: Учеб. для студ. вузов спец. В.И. Васильев, Ю.М. Гусев и др. 1988.

4. Глибин Е.С. Программирование электронных устройств : электронное учеб. пособие / Е.С. Глибин, А.В. Прядилов. – Тольяттти : Изд-во ТГУ, 2014.

5. Жеребцов И.П. Основы электроники. – 5-е изд., 1989.

6. Электроника и микропроцессорная техника: учебник / В.Г. Гусев, 2013. – 800 с. – (Бакалавриат).

7. Операционные усилители – [Электронный ресурс] URL: <http://www.joyta.ru/5974-operacionnyj-usilitel-lm324-primery-primeneniya/>

8. Holtek документация HT12E, [Электронный ресурс] URL: [https://www.holtek.com/documents/10179/116711/2\\_12ev120.pdf](https://www.holtek.com/documents/10179/116711/2_12ev120.pdf)

9. Holtek документация HT12D, [Электронный ресурс] URL: [https://www.holtek.com/documents/10179/116711/2\\_12dv120.pdf](https://www.holtek.com/documents/10179/116711/2_12dv120.pdf)

10. Стабилизаторы напряжения - справочник , [Электронный ресурс] URL[:http://radiohome.ru/publ/stabilizatory\\_naprjazhenija/zarubezhnye\\_stabilizatory](http://radiohome.ru/publ/stabilizatory_naprjazhenija/zarubezhnye_stabilizatory_naprjazhenija/7805_7812_7815_stabilizatory_naprjazhenija_skhema_vkljuchenija_opisanie_na_russkom_parametry_analogi/31-1-0-93) [\\_naprjazhenija/7805\\_7812\\_7815\\_stabilizatory\\_naprjazhenija\\_skhema\\_vkljuchenija\\_](http://radiohome.ru/publ/stabilizatory_naprjazhenija/zarubezhnye_stabilizatory_naprjazhenija/7805_7812_7815_stabilizatory_naprjazhenija_skhema_vkljuchenija_opisanie_na_russkom_parametry_analogi/31-1-0-93) [opisanie\\_na\\_russkom\\_parametry\\_analogi/31-1-0-93](http://radiohome.ru/publ/stabilizatory_naprjazhenija/zarubezhnye_stabilizatory_naprjazhenija/7805_7812_7815_stabilizatory_naprjazhenija_skhema_vkljuchenija_opisanie_na_russkom_parametry_analogi/31-1-0-93)

11. Стабилизаторы напряжения – статья, [Электронный ресурс] URL: <https://www.ruselectronic.com/stabilizatory-naprjazhjenija/>

12. Микросхема LM324 (N) – статья, [Электронный ресурс] URL: <https://shematok.ru/mikroshema/lm324n>

13. RF Transmitter Receiver Pair 433 Mhz ASK – documentation

[Электронный ресурс] URL: [https://www.indiamart.com/proddetail/434-mhz](https://www.indiamart.com/proddetail/434-mhz-ask-rf-transmitter-receiver-pair-2322766773.html)[ask-rf-transmitter-receiver-pair-2322766773.html](https://www.indiamart.com/proddetail/434-mhz-ask-rf-transmitter-receiver-pair-2322766773.html)

14. Драйвер двигателей L293D - статья ,[Электронный ресурс] URL: [https://myrobot.ru/stepbystep/el\\_driver.php](https://myrobot.ru/stepbystep/el_driver.php)

15. Акселерометр на базе микросхемы ADXL335 – статья, [Электронный ресурс] URL: [https://3d-diy.ru/wiki/arduino-datchiki/trekhosevoy-akselerometr-gy-](https://3d-diy.ru/wiki/arduino-datchiki/trekhosevoy-akselerometr-gy-61-adxl335/)[61-adxl335/](https://3d-diy.ru/wiki/arduino-datchiki/trekhosevoy-akselerometr-gy-61-adxl335/)

16. Амперка. Arduino Uno - статья, [Электронный ресурс] URL: <http://wiki.amperka.ru/продукты:arduino-uno>

17. Амперка Акселерометр - статья, [Электронный ресурс] URL: <http://wiki.amperka.ru/продукты:troyka-analog-accelerometer>

18.Виды управления роботами – статья, [Электронный ресурс] URL[:https://legoteacher.ru/10-pervyx-shagov/upravlenie-robotom.html](https://legoteacher.ru/10-pervyx-shagov/upravlenie-robotom.html)

19. Драйвер LD293D – статья, [Электронный ресурс] URL[:http://tec.org.ru/board/l293d/127-1-0-4311](http://tec.org.ru/board/l293d/127-1-0-4311)

20. Характеристики платы Ардуино – статья, [Электронный ресурс] URL: <http://arduino.ru/Hardware/ArduinoBoardUno>

21. Human-Robot Interaction, [Электронный ресурс] URL: <https://www.hindawi.com/journals/jr/2018/3879547/>

22. An Autonomous Omnidirectional Robot , [Электронный ресурс] URL: <https://www.hindawi.com/journals/js/2011/707498/>

23. A three-dimensional mapping and virtual reality-based human–robot interaction for collaborative space exploration ,[Электронный ресурс] URL:

<https://journals.sagepub.com/doi/full/10.1177/1729881420925293>

24. An Interactive Astronaut-Robot System with Gesture Control , [Электронный ресурс]URL:<https://www.hindawi.com/journals/cin/2016/7845102/>

25. Hand Motion-Based Remote Control Interface with Vibrotactile Feedback for HomeRobots,[Электронный ресурс]

URL[:https://journals.sagepub.com/doi/full/10.5772/56617](https://journals.sagepub.com/doi/full/10.5772/56617)